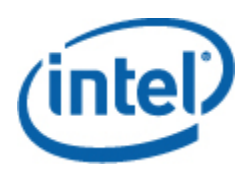

# Interfaz Intel® de línea de comandos

Guía del usuario

*Interfaz Intel de línea de comandos Versión 2.3* 

#### **Información legal**

LA INFORMACIÓN CONTENIDA EN ESTE DOCUMENTO SE PROPORCIONA EN RELACIÓN CON PRODUCTOS INTEL® CON FINES DE ASISTENCIA PARA PLACAS Y SISTEMAS DE SERVIDOR DESARROLLADOS POR INTEL. ESTE DOCUMENTO NO CONCEDE NINGUNA LICENCIA, YA SEA EXPRESA, IMPLÍCITA O DE NINGÚN OTRO TIPO, SOBRE CUALQUIER DERECHO DE PROPIEDAD INTELECTUAL. A EXCEPCIÓN DE LAS INDICACIONES SEÑALADAS EN LOS TÉRMINOS Y CONDICIONES DE VENTA DE INTEL PARA TALES PRODUCTOS, INTEL NO ASUME RESPONSABILIDAD ALGUNA. ASIMISMO, INTEL RENUNCIA A CUALQUIER GARANTÍA EXPLÍCITA O IMPLÍCITA, RELACIONADA CON LA VENTA O EL USO DE PRODUCTOS DE INTEL, INCLUIDAS LA RESPONSABILIDAD O LAS GARANTÍAS RELACIONADAS CON LA ADAPTACIÓN A UN FIN ESPECÍFICO, LA COMERCIABILIDAD O LA INFRACCIÓN DE PATENTES, LOS DERECHOS DE AUTOR O CUALQUIER OTRO DERECHO DE PROPIEDAD INTELECTUAL. Los productos de Intel no están diseñados para su uso en aplicaciones médicas, de socorro o de mantenimiento de vida, en sistemas de control crítico o de seguridad, ni en aplicaciones en instalaciones nucleares.

Es posible que Intel modifique las especificaciones y descripciones del producto en cualquier momento, sin previo aviso. Los diseñadores no deben depender de la ausencia o de las características de ninguna función o instrucción marcada como "reservada" o "no definida". Intel reserva las mismas para su definición futura y no asume ninguna responsabilidad por conflictos o incompatibilidades que surjan de cambios hechos a las mismas en el futuro. La información contenida en este documento está sujeta a cambios sin previo aviso. No debe finalizar ningún diseño con esta información.

Los productos descritos en este documento podrían contener defectos de diseño o errores, conocidos como fe de erratas, que podrían causar que este producto difiera de las especificaciones publicadas. La fe de erratas actual está disponible si se solicita.

Comuníquese con la oficina de ventas o el distribuidor local de Intel para obtener las especificaciones más recientes antes de hacer un pedido del producto.

Intel, Intel Core y Xeon son marcas comerciales de Intel Corporation en EE.UU. y otros países.

\* Otros nombres y marcas pueden ser reclamados como propiedad de terceras partes.

Copyright © 2004–2007 Intel Corporation. Reservados todos los derechos.

# **Contenido**

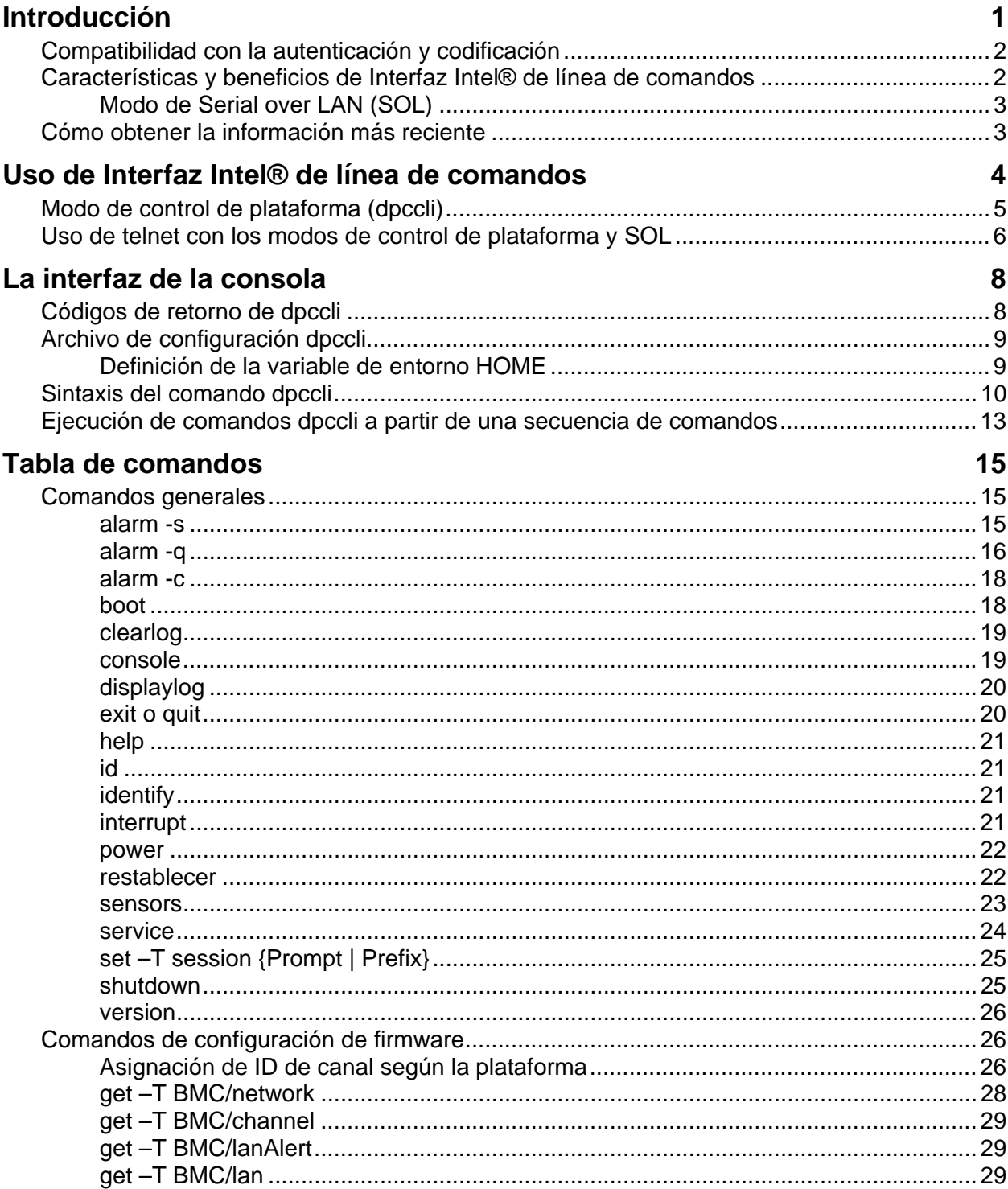

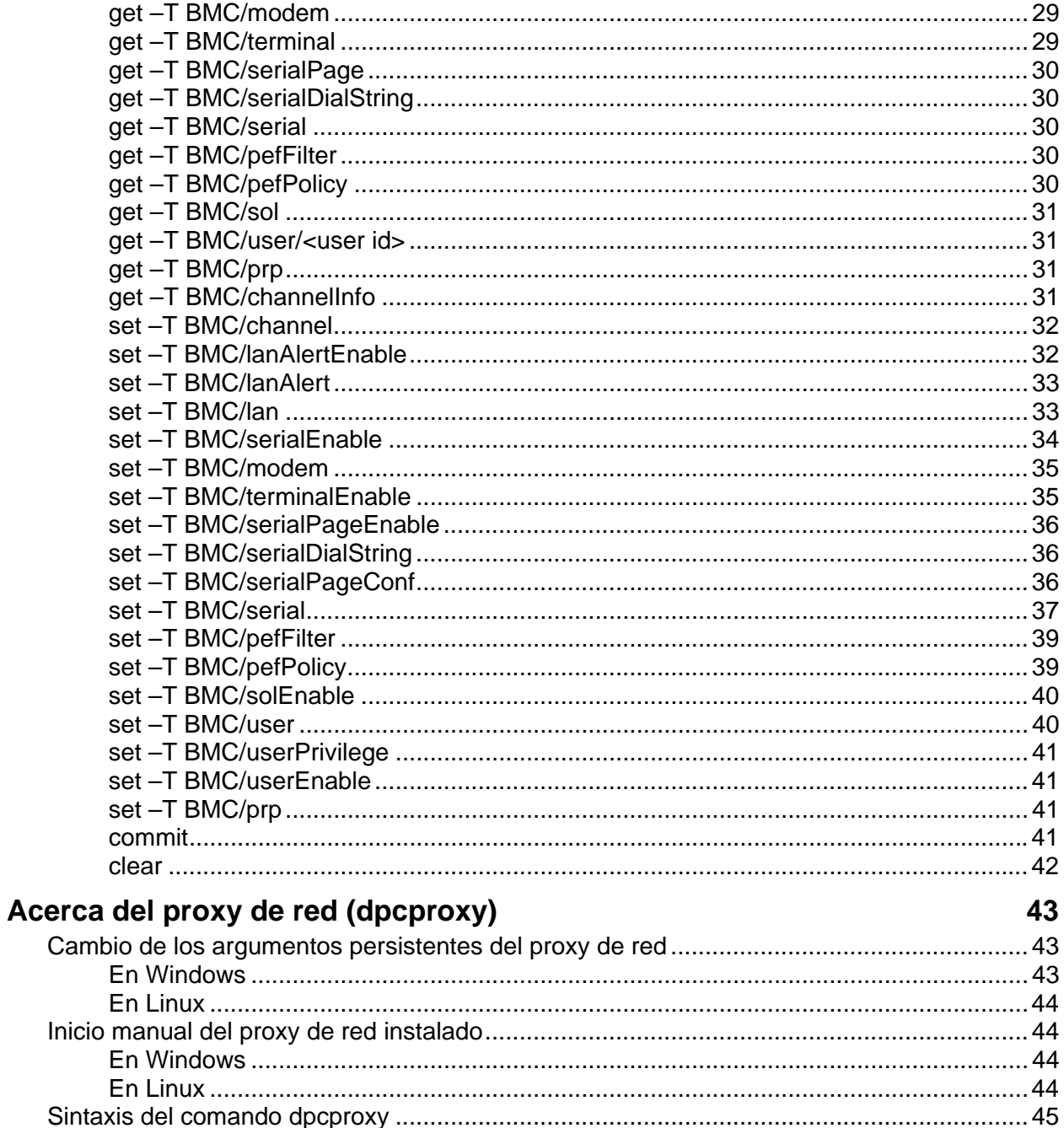

# <span id="page-4-0"></span>**Introducción**

La herramienta Interfaz Intel® de línea de comandos tiene dos modos: el modo de control de plataforma y el modo de redireccionamiento de consola de Serial over LAN (SOL). Cuando Interfaz Intel de línea de comandos se encuentra en el modo de control de plataforma, puede emitir comandos al sistema remoto. Cuando Interfaz Intel de línea de comandos se encuentra en el modo de redireccionamiento de consola de SOL, puede realizar cualquier actividad que se puede realizar en la consola remota del sistema, a través de una conexión de red local, lo cual incluye la visualización de la salida de la consola del sistema remoto (SOL permite que los datos del puerto serie sean redireccionados a través de la red local).

La Interfaz Intel de línea de comandos utiliza un proxy de redes (dpcproxy) que se ejecuta en un sistema cliente administrador o en un proxy de redes central. El programa de instalación de Intel System Management instala el proxy de red suministrado con el servidor Intel o bien al utilizar las secuencias de comandos de instalación descritos posteriormente en este documento.

Existen dos modos básicos para emitir comandos de Interfaz Intel de línea de comandos a través del proxy de red a un servidor remoto: mediante la interfaz de consola, llamada *dpccli*, o mediante telnet. Ambos métodos se describen en detalle más adelante en esta sección.

## **NOTAS**

*A fin de cambiar Interfaz Intel de línea de comandos al modo de SOL, debe utilizar una conexión telnet al servidor remoto. No podrá cambiar al modo SOL (o utilizar los comandos u opciones de Interfaz Intel de línea de comandos que inician el servidor remoto en el modo SOL) si solamente ejecuta dpccli para emitir los comandos de Interfaz Intel de línea de comandos al servidor remoto.* 

*Observe que Windows Hyperterminal ya no es compatible con Interfaz Intel de línea de comandos o SOL.* 

La consola de Interfaz Intel de línea de comandos, llamada *dpccli*, ejecuta la consola de administración y permite la comunicación entre la consola de administración y el proxy de red, el cual se comunica con el servidor administrado. (Consulte la página [5](#page-8-1) para obtener detalles sobre dpccli.)

Cuando utilice telnet para la conexión al servidor remoto (a fin de emitir comandos de Interfaz Intel de línea de comandos y operar en el modo de SOL), debe conectar la sesión telnet a dpcproxy mediante la especificación (en la línea de comandos de telnet) del puerto en el que dpcproxy está detectando (consulte la página [6](#page-9-1) para obtener la sintaxis requerida de telnet).

Una sesión de Interfaz Intel de línea de comandos en dpccli precisa un nombre (o dirección) de servidor y el inicio de sesión (usuario y contraseña), los cuales pueden incluirse como argumentos del comando dpccli.

Una vez que se ejecute la sesión de Interfaz Intel de línea de comandos a través de dpccli y se haya establecido conexión con el servidor objetivo, puede empezar a emitir comandos de Interfaz Intel de línea de comandos al servidor en el indicador de dpccli. Si se conecta mediante telnet, se muestra el mismo indicador dpccli del modo de control de plataforma (predeterminado) y puede emitir comandos de Interfaz Intel de línea de comandos en el indicador dpccli a través de telnet.

## <span id="page-5-0"></span>**Compatibilidad con la autenticación y codificación**

Interfaz Intel de línea de comandos admite IPMI 1.0/1.5 e IPMI 2.0, en función de la versión de IPMI que se encuentra en el servidor de destino. Cuando se comunica mediante IPMI 1.0/1.5, Interfaz Intel de línea de comandos utiliza el algoritmo MD2 para autenticar paquetes. Cuando se utiliza IPMI 2.0, Interfaz Intel de línea de comandos usa el algoritmo HMAC-SHAI para autenticar los paquetes. Usted no puede controlar qué paquetes se autentican.

Interfaz Intel de línea de comandos es compatible con distintos algoritmos de codificación, en función de la versión de IPMI que utilice, ya sea IPMI 1.0/1.5 o IPMI 2.0. En IPMI 1.5, los únicos paquetes que se codifican son los paquetes SOL. De forma predeterminada, se codifican todos los paquetes SOL. En IPMI 2.0, se pueden codificar todos los paquetes. El algoritmo AES-CBC sirve para codificar los paquetes.

De forma predeterminada, los únicos paquetes que se codifican son los que se autentican. No obstante, puede definir Interfaz Intel de línea de comandos de modo que se codifiquen todos los comandos o ninguno de ellos. Consulte la página [45](#page-48-1) para obtener la sintaxis del comando dpccli, incluidos los detalles sobre la definición de la codificación.

## **Características y beneficios de Interfaz Intel® de línea de comandos**

Interfaz Intel de línea de comandos le permite controlar un servidor a partir de la línea de comandos en lugar de una interfaz de usuario gráfica. Puede introducir los comandos de Interfaz Intel de línea de comandos en un indicador de comandos o a partir de un archivo de secuencia de comandos para realizar lo siguiente (tenga en cuenta que ésta no es una lista completa, consulte la página [13](#page-16-1) para obtener una lista completa de los comandos de Interfaz Intel de línea de comandos):

- Encender y apagar un servidor remotamente
- Restablecer un servidor remotamente
- Solicitar identificadores de sistemas
- Leer los valores del sensor
- Presentar la configuración de red de BMC
- Compatibilidad con la autenticación de IPMI 1.0, 1.5 y 2.0
- Codificación de paquetes según la versión de IPMI

Además, puede ejecutar secuencias de comandos Perl para enviar comandos a varios servidores remotos. Puede utilizar cualquiera de las consolas siguientes para iniciar dpccli o telnet, y emitir comandos Interfaz Intel de línea de comandos:

- El entorno de línea de comandos de Windows (indicador de comandos)
- Un shell de comandos de Linux

## <span id="page-6-0"></span>**Modo de Serial over LAN (SOL)**

El modo de redireccionamiento de consola de Serial over  $LAN<sup>1</sup>$  $LAN<sup>1</sup>$  $LAN<sup>1</sup>$  de Interfaz Intel de línea de comandos permite que los servidores cambien la dirección del flujo de caracteres en serie de forma transparente, de la placa base UART al sistema del cliente administrado y viceversa, a través de la red local. La función Serial over LAN ofrece los beneficios siguientes en comparación con una interfaz serie:

- Elimina la necesidad de un concentrador serie
- Reduce la cantidad de cables
- Permite la administración remota de servidores sin vídeo, ratón o teclado (servidores sin cabezal)

## **NOTA**

1

*La interfaz dpccli no admite salidas formateadas. Cuando utilice Interfaz Intel de línea de comandos en el modo de redireccionamiento de consola de SOL, es probable que los caracteres especiales no aparezcan en el formato correcto con el que aparecen en la consola del servidor. A fin de ver los datos de SOL, es necesario establecer una conexión vía telnet.* 

## **Cómo obtener la información más reciente**

Para obtener la información más reciente sobre Intel Command Line, incluyendo los requisitos del sistema y los sistemas operativos compatibles, consulte las notas de la versión que se suministran con el software Intel System Management o con el CD del software de Intel Server Management.

<span id="page-6-1"></span><sup>&</sup>lt;sup>1</sup> El modo Serial Over LAN no es admitido en los sistemas que utilizan la familia PC87431 de mini controladores BMC de National Semiconductor.

<span id="page-7-0"></span>Existen dos métodos básicos para la emisión de comandos Interfaz Intel de línea de comandos a un servidor remoto: a través de dpccli o mediante telnet. Ambos métodos se describen a continuación.

Si desea utilizar Interfaz Intel de línea de comandos en el modo de SOL, debe establecer conexión con el servidor remoto mediante telnet (no se admite el modo de SOL con dpccli). No obstante, las opciones de línea de comandos de dpccli, las cuales afectan el comportamiento de la conexión, no pueden utilizarse al establecer conexión mediante telnet (debido a que no se utiliza el comando dpccli si se utiliza telnet). De modo que, debe decidir el método que va a utilizar, según lo que desee realizar en el servidor. Consulte la página [7](#page-10-0) para más detalles sobre el comando dpccli y sus opciones.

## **NOTA**

*Cuando se utiliza Interfaz Intel® de línea de comandos con el redireccionamiento de la consola Serial over LAN a partir de una consola de administración que ejecuta una versión compatible de Linux, la tecla de retroceso no funciona. En ese caso, es necesario utilizar [Control]-[Retroceso].* 

## **NOTA**

*Ambos modos de control de plataforma y SOL[2](#page-7-1) utilizan el proxy de red para comunicarse con el servidor remoto administrado. Esto se debe a que el comando telnet descrito en este manual (consulte la página [5](#page-8-2)) especifica el uso del puerto 623 para telnet, el cual es el puerto en el cual detecta el proxy de red, dpcproxy.* 

## **NOTA**

*Con dpccli o telnet, solamente se pueden establecer cuatro conexiones simultáneas en un servidor. Esto se debe a que dpcproxy se conecta directamente al BMC del servidor remoto y BMC solamente admite cuatro conexiones simultáneas. Al intentar la quinta conexión, aparece lo siguiente aproximadamente 15 a 20 segundos después de escribir la contraseña.* 

*Contraseña no válida Conexión fallida* 

*Seguido por el indicador del sistema operativo. Observe que cualquier conexión fuera de banda al servidor desde otras aplicaciones (tal como la Administración del sistema) cuenta en el total de cuatro conexiones a dicho BMC del servidor.* 

1

<span id="page-7-1"></span><sup>&</sup>lt;sup>2</sup> El modo Serial Over LAN no es admitido en los sistemas que utilizan la familia PC87431 de mini controladores BMC de National Semiconductor.

## <span id="page-8-0"></span>**Modo de control de plataforma (dpccli)**

## **NOTA**

*Para iniciar una sesión Interfaz Intel de línea de comandos con dpccli, el proxy de red dpcproxy debe estar en ejecución, ya sea en la consola administradora o en un sistema proxy de red central. No obstante, de forma predeterminada no necesita realizar ninguna acción para que se ejecute el proxy de red, debido a que el programa de instalación instala el proxy de red y lo configura para el inicio automático durante el reinicio. Consulte la página [43](#page-46-1) para obtener detalles sobre el proxy de red.* 

#### <span id="page-8-2"></span>**Uso del indicador de comandos de Windows**

Para conectarse al servidor en el modo de control de plataforma y utilizar los comandos de Interfaz Intel de línea de comandos:

- 1.Introduzca el comando dpccli y proporcione cualquier opción de línea de comandos (consulte la página [10](#page-13-1)).
- 2.En el indicador de comandos "Server:" proporcione la dirección IP o el nombre DNS del servidor al cual desee conectarse.
- 3.Introduzca el nombre de usuario y la contraseña de BMC del sistema de destino.
- 4.Después de realizar la autenticación, aparece un mensaje que indica que el inicio de sesión fue satisfactorio y se proporciona el indicador dpccli>. Ahora, puede introducir los comandos de Interfaz Intel de línea de comandos.

#### <span id="page-8-1"></span>**Uso de los shells de Linux**

Para conectarse al servidor en el modo de control de plataforma y utilizar los comandos Interfaz Intel de línea de comandos del shell de línea de comandos de Linux:

1.Introduzca el comando siguiente y proporcione cualquier opción de línea de comandos (consulte la página [10](#page-13-1)).

/usr/local/cli/dpccli

- 2.En el indicador de comandos "Server:" proporcione la dirección IP o el nombre DNS del servidor al cual desee conectarse.
- 3.Introduzca el nombre de usuario y la contraseña de BMC del sistema de destino.
- 4.Después de realizar la autenticación, aparece un mensaje que indica que el inicio de sesión fue satisfactorio y se proporciona el indicador dpccli>. Ahora, puede introducir los comandos de Interfaz Intel de línea de comandos. Si desea utilizar el comando "console" para cambiar al modo de redireccionamiento de consola de SOL, primero debe abrir una sesión telnet al servidor administrado, tal como se describe en [Intercambio entre el modo de control de](#page-10-1)  [plataforma y el modo de redireccionamiento de consola de SOL](#page-10-1) a continuación.

## <span id="page-9-1"></span><span id="page-9-0"></span>**Uso de telnet con los modos de control de plataforma y SOL**

## **NOTA**

*Cuando utilice Interfaz Intel de línea de comandos con el modo de redireccionamiento de consola de Serial Over LAN a partir de una consola de administración que ejecute una versión compatible de Linux, la tecla de retroceso no funciona. En ese caso, es necesario utilizar [Control]- [Retroceso].* 

El modo de Serial over  $LAN<sup>3</sup>$  $LAN<sup>3</sup>$  $LAN<sup>3</sup>$  precisa una sesión telnet de la consola de administración al servidor Proxy de red, independientemente del sistema operativo (Windows o Linux) que se ejecute en los sistemas. Inicie la sesión telnet al servidor remoto como se describe a continuación.

1. En el indicador de comandos del sistema operativo, escriba "telnet xxx.xxx.xxx.xxx 623 <Intro>". Las xxx representan la dirección IP del sistema que está ejecutando el proxy de red. Puede ser un servidor de redes central con el proxy instalado. Si está conectado al sistema local, utilice "localhost" en lugar de la dirección IP del sistema. El número 623 representa la dirección de puerto predeterminada requerida para las conexiones Interfaz Intel de línea de comandos. Si esta dirección de puerto ha sido modificada durante la ejecución del comando dpcproxy, utilice esa dirección de puerto (consulte la página [45](#page-48-1) para obtener la sintaxis de dpcproxy).

```
Por ejemplo: 
       telnet 10.7.162.58 623 
 o bien
```
telnet localhost 623

- 2. En el indicador de comandos "Server:" proporcione la dirección IP o el nombre DNS del servidor al cual desee conectarse.
- 3. Introduzca el nombre de usuario y la contraseña de BMC del sistema de destino.

Después de realizar la autenticación, verá el mensaje de inicio de sesión satisfactorio y el indicador dpccli> (en telnet, Interfaz Intel de línea de comandos se inicia en el modo de control de plataforma, de forma predeterminada). Ahora puede escribir los comandos Interfaz Intel de línea de comandos (consulte la página [13](#page-16-1) para obtener una lista de comandos) o bien, cambiar al modo de redireccionamiento de consola de SOL, como se describe a continuación.

## **NOTA**

<span id="page-9-3"></span>*Cuando utilice la utilidad de configuración de BIOS en un servidor remoto mediante una conexión de SOL, tenga en cuenta que cuando cierre dicha utilidad (al pulsar F10), la conexión SOL con el servidor remoto se perderá y tendrá que restablecer la conexión de SOL con el servidor.* 

1

<span id="page-9-2"></span><sup>&</sup>lt;sup>3</sup> El modo Serial Over LAN no es admitido en los sistemas que utilizan la familia PC87431 de mini controladores BMC de National Semiconductor.

#### <span id="page-10-1"></span>**Intercambio entre el modo de control de plataforma y el modo de redireccionamiento de consola de SOL**

<span id="page-10-0"></span>Cuando utilice telnet (tal como se describió anteriormente) para conectarse al servidor remoto mediante el Proxy de red, la sesión de Interfaz Intel de línea de comandos se inicia en el Modo de control de plataforma, en el cual los comandos Interfaz Intel de línea de comandos se pueden ejecutar en el sistema remoto. Para cambiar al modo de redireccionamiento de la consola de SOL, emita el comando "console" de Interfaz Intel de línea de comandos (consulte la página [19\)](#page-22-1). Para cerrar el modo de redireccionamiento de consola de SOL y regresar al modo de control de plataforma, introduzca la secuencia de teclas de una tilde más un punto (~.). Esto cambia la consola al estado original, es decir al modo de control de plataforma. Es posible cambiar la secuencia de caracteres para intercambiar los modos mediante la opción redirectexit del comando dpcproxy (consulte la página [45](#page-48-1) para obtener una sintaxis del comando dpcproxy).

# <span id="page-11-0"></span>**La interfaz de la consola**

En las consolas de indicador de comandos, debe iniciar dpccli para obtener acceso a los comandos de Interfaz Intel de línea de comandos. El archivo ejecutable dpccli actúa como interfaz entre la consola y el proxy de red. Una vez que se inicie la interfaz, podrá conectar el sistema a un servidor e introducir comandos.

La interfaz de la consola es especialmente útil en entornos de secuencias de comandos que utilizan entradas y salidas de consolas estándar. También es muy útil como interfaz interactiva sencilla cuando no se precisan resultados formateados.

## **Códigos de retorno de dpccli**

Cuando se cierra dpccli, devuelve un código de estado al entorno. Se realizan salidas normales mediante los comandos de Interfaz Intel de línea de comandos 'exit' o 'quit' (consulte la página [19](#page-22-2)) durante una sesión dpccli. No obstante, si se utiliza la opción -e al invocar el proxy de red (dpcproxy), dpccli saldrá de forma anormal cuando se encuentre una condición de error. Si no se utiliza la opción -e, sólo se podrá visualizar el último código de retorno (es decir, si se producen varios errores durante la sesión y sale normalmente, sólo verá el código de retorno del último error).

Si desea definir la opción -e para el proxy de red, consulte la página [43](#page-46-2) a fin de obtener información sobre la definición de argumentos persistentes (argumentos que se leerán siempre que se reinicie el proxy de red después del reinicio del sistema).

Para ver el código de retorno al salir de dpccli (ya sea mediante el comando exit o quit, o debido a un error), escriba uno de los comandos siguientes en el indicador de comandos, según el sistema operativo.

- Linux: echo \$?
- Windows: echo %errorlevel%

Se devuelven los códigos de estado de dpccli siguientes (los valores distintos a cero del código de retorno indican una condición de error):

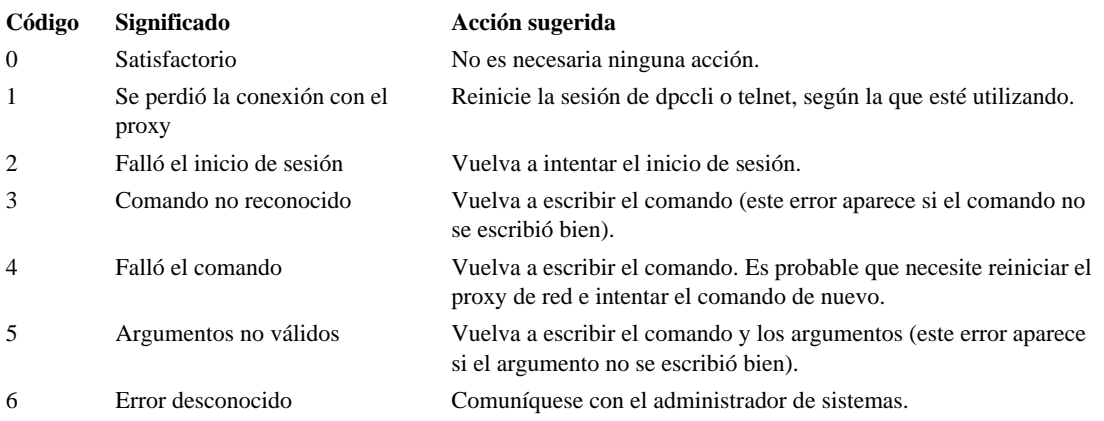

## <span id="page-12-2"></span><span id="page-12-0"></span>**Archivo de configuración dpccli**

En situaciones donde generalmente inicia la interfaz de la consola dpccli, puede crear un archivo de configuración con las opciones comunes de línea de comandos (tenga en cuenta que no es lo mismo que el "archivo de entrada" descrito en la opción –i en la página [10\)](#page-13-2). De este modo, evitará introducir las opciones cada vez que utilice la línea de comandos. Por ejemplo, podría colocar en este archivo la dirección de red de un proxy de red centralizado mediante la opción -P. Cada vez que inicie dpccli, éste lee el archivo de configuración y obtiene el proxy de red del archivo.

## **NOTA**

*Sólo se hace referencia al archivo de configuración '.dpcclirc' cuando se inicia el comando dpccli en un indicador de comandos del sistema operativo. Si utiliza telnet para conectarse al servidor administrado, como se describe en la página [5](#page-8-2), no se hace referencia al archivo .dpcclirc.* 

De forma predeterminada, dpccli busca el archivo llamado *.dpcclirc*, primero en el directorio especificado en la variable de entorno HOME (vea a continuación) y después en el directorio de trabajo actual. Puede especificar explícitamente el nombre de archivo y su ruta en la línea de comandos con la opción –r.

## **NOTA**

*Las opciones especificadas en la línea de comandos dpccli (consulte la página [6](#page-9-1)) siempre tienen preferencia sobre las opciones especificadas en el archivo de configuración. dpcclirc no admite todas las opciones de dpccli. Las opciones admitidas son: a, c<sup>[4](#page-12-1)</sup>, I, v, i, o, p, P, s y u.* 

El texto de los comandos no se procesa mediante el archivo de configuración. Cualquier opción que no se comprende o admite se omite de forma silenciosa. Por tanto, puede insertar en el archivo líneas en blanco o comentarios que comiencen con una letra que no formen parte de una opción, por ejemplo: #.

<span id="page-12-3"></span>Al crear el archivo de configuración, introduzca cada opción en una línea aparte. Cada una de las líneas debe comenzar con la letra de una opción que, de forma optativa, puede ir precedida por un guión. Utilice un argumento que corresponda después de la opción (observe que debe haber un espacio entre la opción y el argumento; por ejemplo, -s nombre\_de\_servidor). Consulte las opciones que aparecen en la página [10.](#page-13-2)

## **Definición de la variable de entorno HOME**

## **NOTA**

1

*Es probable que otras aplicaciones estén utilizando la variable de entorno HOME. Verifique que no se esté utilizando HOME antes de cambiar esta opción.* 

<span id="page-12-1"></span><sup>&</sup>lt;sup>4</sup> La opción de este comando no es admitida en los sistemas que utilizan la familia PC87431 de mini controladores BMC de National Semiconductor.

#### <span id="page-13-0"></span>**En Linux**

Como se menciona anteriormente, dpccli busca de forma predeterminada el archivo llamado .*dpcclirc*, primero en el directorio especificado en la variable de entorno **HOME** y después en el directorio de trabajo actual.

Para definir la variable de entorno HOME, realice uno de los pasos siguientes:

• Para definir de forma temporal la variable HOME (hasta el próximo reinicio) escriba el comando siguiente:

export HOME=*<ruta>*

<span id="page-13-1"></span>• Para definir permanentemente la variable HOME, edite la secuencia de comandos /etc/profile y agregue la línea: export HOME=*<ruta>*.

#### **En Windows**

Haga clic con el botón secundario del ratón en el icono Mi PC del escritorio y seleccione Propiedades, para abrir el diálogo Propiedades del sistema. Haga clic en la ficha Avanzado, y seleccione Variables de entorno. Agregue la variable HOME y defina la ruta deseada.

## <span id="page-13-2"></span>**Sintaxis del comando dpccli**

La sintaxis de la línea de comandos dpccli es la siguiente:

dpccli {[-?] | [-h]} | {[-s *servidor*] [-u *usuario*] [-p *contraseña*] [-i *ArchivoDeEntrada*] [-o *ArchivoDeSalida*] [-c] [-I] [-v] [-P *ProxyDeRed*] [-a *PuertoAlternativo*] [-r *ArchivoRc*] [*texto*]...}

## **NOTA**

*El primer texto que se encuentra en la línea de comandos, el cual no esté asociado con la opción de línea de comandos (por ejemplo, la opción [texto] incluida en el comando anterior), se interpreta como el inicio del texto que se envía al proxy de red. Por lo tanto, debe colocar el texto al final de la línea de comandos.* 

## **NOTA**

*Es recomendable que la opción [-o ArchivoDeSalida] se utilice con la opción [-i ArchivoDeEntrada]. Si no utiliza [ -i] cuando utiliza [-o], Interfaz Intel de línea de comandos podría aparecer bloqueado (aun cuando esté funcionando correctamente) debido a que toda la salida se está dirigiendo al archivo especificado en la opción -o, en lugar de la consola.* 

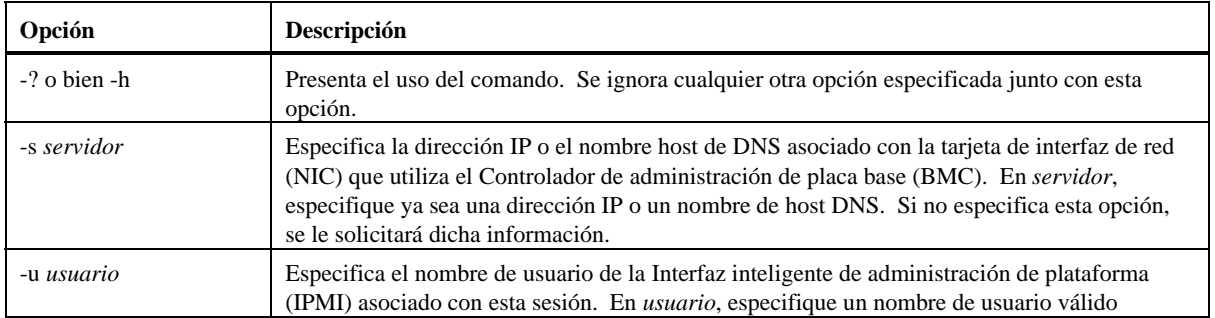

#### **Opciones de la línea de comandos dpccli**

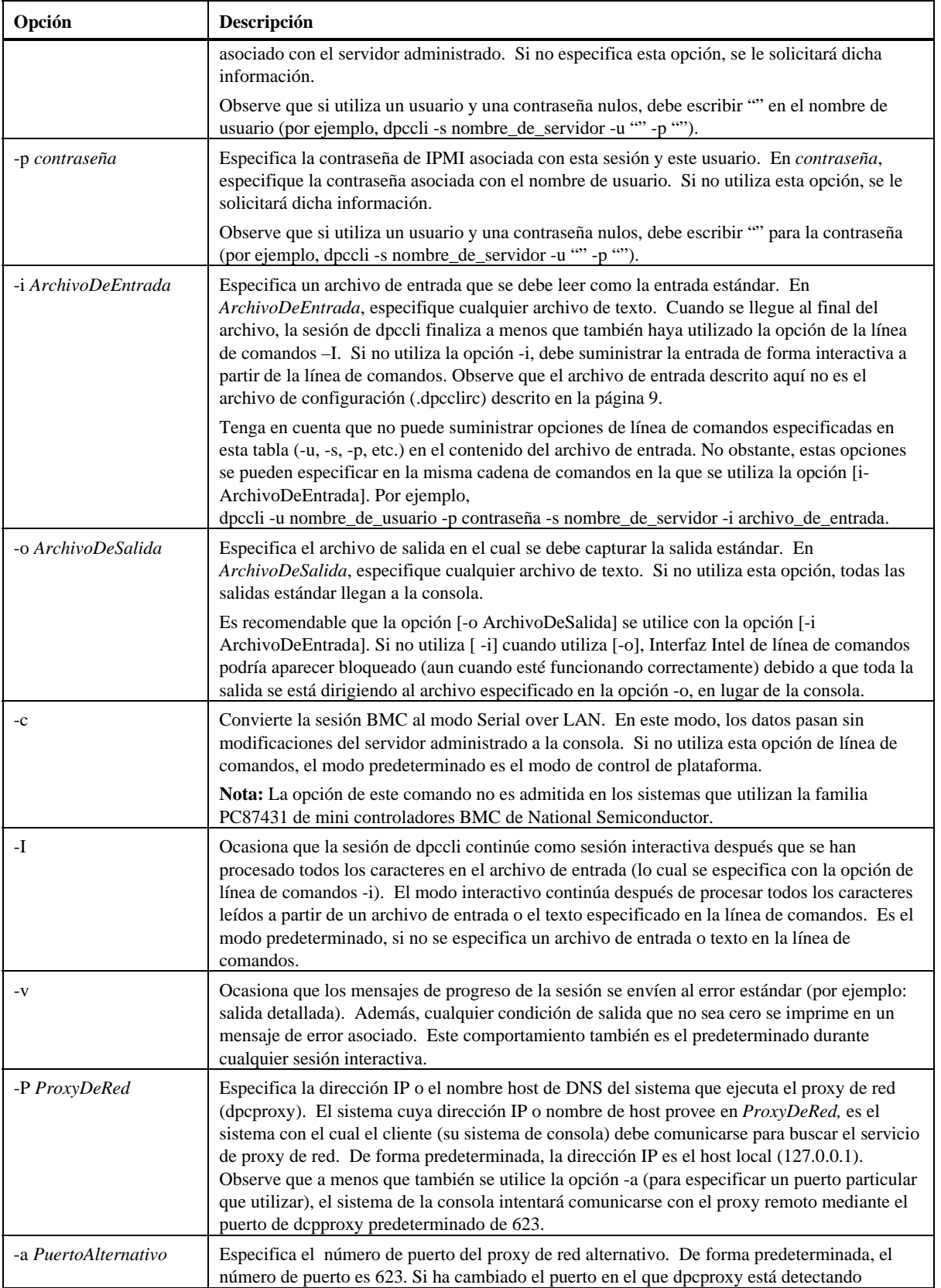

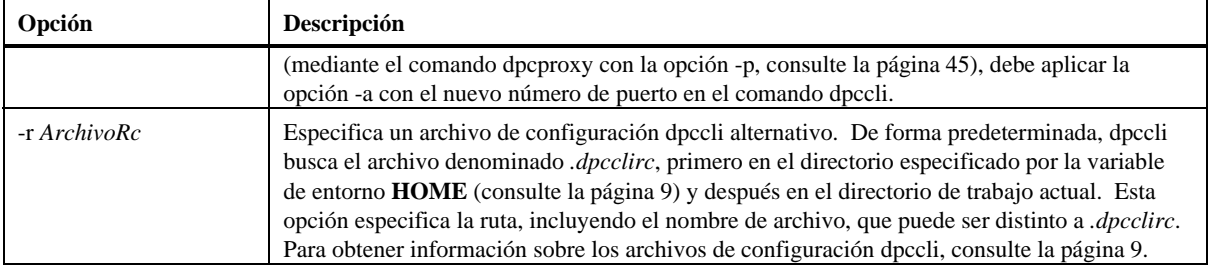

## <span id="page-16-0"></span>**Ejecución de comandos dpccli a partir de una secuencia de comandos**

A fin de explorar la información en varios servidores o para supervisar su estado, puede ejecutar dpccli como parte de una secuencia de comandos creada por el usuario. A continuación se incluye un ejemplo de cómo se pueden utilizar los archivos de entrada y salida para consultar un servidor y guardar información en un archivo, cuyos datos pueden ser analizados posteriormente.

Ejemplo de archivo de entrada:

```
111.112.113.20 
      (Para un nombre de usuario en blanco, sólo es necesario un 
retorno de carro. No debe contener espacios o tabulaciones) 
      (Para una contraseña en blanco, sólo es necesario un retorno 
de carro. No debe contener espacios o tabulaciones) 
sensors –v 
get –T BMC/network/1 
Comando de secuencia de comandos que debe ejecutarse. 
./dpccli –i ArchivoDeEntrada –o ArchivoDeSalida 
Archivo de salida creado basado en ejemplo del archivo de entrada 
anterior. 
Servidor: 111.112.113.20 
nombre de usuario: 
Contraseña: 
Inicio de sesión satisfactorio 
dpccli> sensors -v 
04/08/02 | 06:56:18 | Baseboard 1,25V | ok | 1,24 | Volts
04/08/02 | 06:56:18 | Baseboard 2,5V | ok | 2,47 | Volts
04/08/02 | 06:56:18 | Baseboard 3,3V | ok | 3,29 | Volts
04/08/02 | 06:56:18 | Baseboard 3,3VSB | ok | 3,28 | Volts
04/08/02 | 06:56:18 | Baseboard 5,0V | ok | 4,97 | Volts
04/08/02 | 06:56:18 | Baseboard 12V | ok | 11,97 | Volts
04/08/02 | 06:56:18 | Baseboard -12V | ok | -11,97 | Volts
04/08/02 | 06:56:19 | Baseboard VBAT | ok | 3,07 | Volts
04/08/02 | 06:56:19 | Processor VRM | ok | 1,45 | Volts
04/08/02 | 06:56:19 | Baseboard Temp | ok | 30,00 | Celsius 
04/08/02 | 06:56:19 | FntPnl Amb Temp | ok | 28,00 | Celsius 
04/08/02 | 06:56:19 | Processor1 Temp | ok | 37,00 | Celsius 
04/08/02 | 06:56:19 | Processor2 Temp | ok | 36,00 | Celsius
```
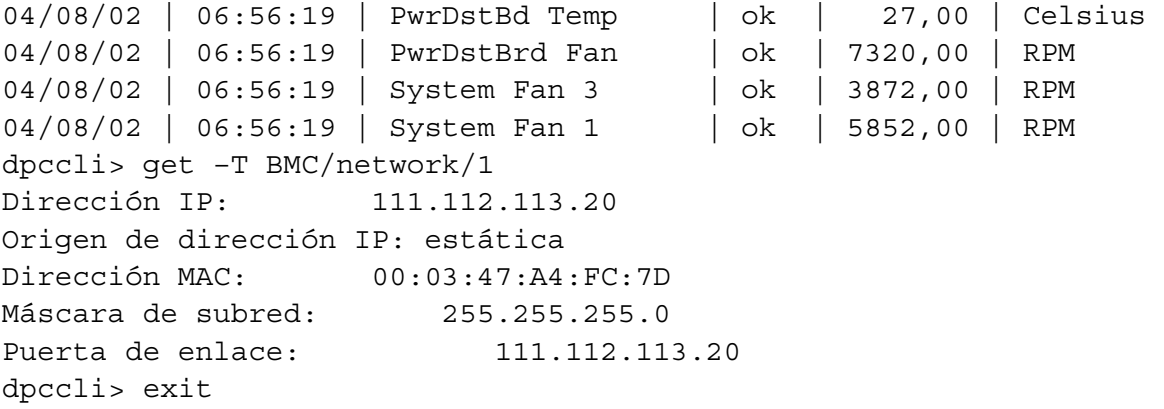

## <span id="page-18-0"></span>**Comandos generales**

Los comandos Interfaz Intel de línea de comandos siguientes son para uso general, a menos que se indique lo contrario. La sección a continuación, Comandos de configuración de firmware, describe los comandos específicos para configurar el firmware del sistema destino. Consulte la documentación que se suministra con el servidor para determinar si se admite un comando.

#### **alarm -s**

Este comando está disponible solamente en servidores configurados específicamente con hardware que tiene capacidades de alarma de empresas telefónicas (telco).

### **NOTA**

*Este comando solamente es compatible con Intel Carrier Grade Servers que tienen un controlador de administración para placa base. Este comando no es admitido en los sistemas que utilizan la familia PC87431 de mini controladores BMC de National Semiconductor. La emisión de este comando a servidores no compatibles causa que se devuelva un mensaje de error que indica que el comando no es válido.* 

#### **Sintaxis:**

alarm -s -a *id* -l *gravedad*

#### **Descripción:**

La opción –s designa este comando como el comando para "definir la alarma". Este comando agrega un solo registro de alarma Telco (compañía telefónica) a la base de datos de alarmas Telco. El ID del generador para Interfaz Intel de línea de comandos siempre es 41h. A continuación se encuentra un ejemplo del comando de alarma para agregar una alarma nueva: alarm  $-s$  –a 25 –l MJR

#### **Opciones (se requieren todas):**

- -s Especifica el comando para "definir la alarma".
- -a Establece el ID de la alarma.
- -l Define la gravedad de la alarma. Las gravedades posibles son MJR (mayor), MNR (menor) y CRT (crítica).

Después de cada comando para definir la alarma, debe aparecer uno de los cinco mensajes siguientes:

Se agregó una alarma nueva a la base de datos de alarmas TAM de BMC.

La solicitud de alarma coincide con un registro existente en la base de datos de alarmas TAM de BMC.

<span id="page-19-0"></span>La solicitud de alarma actualizó un registro existente en la base de datos de alarmas TAM de BMC. La base de datos de alarmas TAM de BMC está llena. La solicitud del registro de la alarma se ha omitido debido a su baja prioridad.

La base de datos de alarmas TAM de BMC está llena. La solicitud del registro de la alarma ha desplazado un registro existente.

### **alarm -q**

Este comando está disponible solamente en servidores configurados específicamente con hardware que tiene capacidades de alarma de empresas telefónicas (telco).

## **NOTA**

*Este comando solamente es compatible con Intel Carrier Grade Servers que tienen un controlador de administración para placa base. Este comando no es admitido en los sistemas que utilizan la familia PC87431 de mini controladores BMC de National Semiconductor. La emisión de este comando a plataformas no compatibles causa que aparezca el mensaje de error "No existen registros en la base de datos de alarmas TAM de BMC".* 

#### **Sintaxis:**

alarm -q [-g *id* [ -o *id* ] [-a *id* ]] | [-p] | [ -l *gravedad*]

#### **Descripción:**

La opción –q designa este comando como el comando para "consultar la alarma". Este comando realiza consultas en los registros de alarmas Telco en la base de datos de alarmas según las opciones introducidas por el usuario. Aparte de –q, no se requiere ninguna opción y se pueden especificar todas las demás opciones.

#### **Opciones:**

- [-q] Especifica el comando "consultar la alarma".
- [-g] Consulta el ID especificado del generador.
- [-o] Consulta el ID especificado de quien origina el software.
- [-a] Consulta el ID especificado de la alarma.
- [-p] Consulta solamente las alarmas que están relacionadas con la alimentación.
- [-l] Consulta la gravedad especificada. Las gravedades son MJR (mayor), MNR (menor) y CRT (crítica).

Este comando presenta todos los registros que coinciden con el criterio de la consulta. A continuación se encuentra un ejemplo de una secuencia de entrada y de salida.

alarm –q –l MJR

AlarmGenID=4 AlarmSW=Y AlarmSWID=5 AlarmID=1 AlarmSev=MJR AlarmPWR=N AlarmGenID=3 AlarmSW=N AlarmSWID=NA AlarmID=2 AlarmSev=MJR AlarmPWR=N AlarmGenID=2 AlarmSW=N AlarmSWID=NA AlarmID=3 AlarmSev=MJR AlarmPWR=Y

#### <span id="page-21-0"></span>**alarm -c**

Este comando está disponible solamente en servidores configurados específicamente con hardware que tiene capacidades de alarma de empresas telefónicas (telco).

### **NOTA**

*Este comando solamente es compatible con Intel Carrier Grade Servers que tienen un controlador de administración para placa base. Este comando no es admitido en los sistemas que utilizan la familia PC87431 de mini controladores BMC de National Semiconductor. La emisión de este comando a una plataforma no compatible causa que aparezca el mensaje de error "No existen registros en la base de datos de alarmas TAM de BMC".*

#### **Sintaxis:**

alarm -c [-g *id* [-o *id*] [-a *id* ]] | [-l *gravedad*] | all

#### **Descripción:**

La opción –c designa este comando como el comando para "borrar la alarma". Este comando borra todos los registros de alarmas Telco en la base de datos de alarmas según las opciones introducidas por el usuario. Aparte de –c, no se requiere ninguna opción. Si se especifica la opción –a, también deben especificarse las opciones –g y –o.

#### **Opciones:**

- [-c] Especifica el comando para "borrar la alarma".
- [-g] Borra la alarma del ID especificado del generador.
- [-o] Borra la alarma del ID especificado de quien origina el software.
- [-a] Borra la alarma del ID especificado de la alarma. Si se especifica la opción –a, también deben especificarse las opciones –g y –o.
- [-l] Borra la alarma de la gravedad especificada. Las gravedades son MJR (mayor), MNR (menor) y CRT (crítica).

Este comando presenta el id de alarma de cada registro que elimina. A continuación se encuentra un ejemplo de la secuencia de entrada y salida.

alarm  $-c - g$  4  $-$ o 5  $-a$  1 Alarm ID 1 cleared (Generator ID 4)

#### **boot**

#### **Sintaxis:**

boot -s normal | service [-f] [-console]

#### **Descripción:**

Establece las opciones de inicio de IPMI y luego restablece el sistema. De forma predeterminada, el comando de inicio (boot) intenta apagar el sistema operativo de forma normal antes de ejecutar el comando de restablecimiento de IPMI. Si la opción de inicio especificada no está disponible, el servidor se inicia en el orden de inicio especificado por el BIOS.

<span id="page-22-0"></span>**Nota:** La opción de este comando no es admitida en los sistemas que utilizan la familia PC87431 de mini controladores BMC de National Semiconductor.

#### **Opciones:**

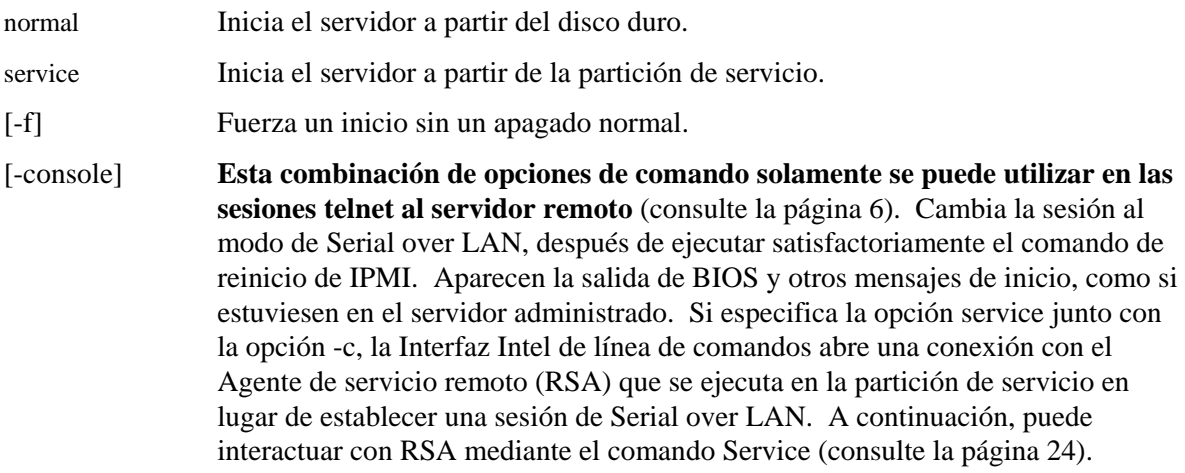

### <span id="page-22-1"></span>**clearlog**

**Sintaxis:**  clearlog

#### **Descripción:**

Borra el Registro de sucesos del sistema.

#### **console**

**Sintaxis:**  console

## **Descripción:**

**Esta combinación de opciones de comando solamente se puede utilizar en las sesiones telnet al servidor remoto** (consulte la página [43](#page-46-3)). Cambia Interfaz Intel de línea de comandos del modo de control de plataforma al modo de redireccionamiento de la consola de Serial over LAN.

En este modo, el flujo de caracteres pasa sin cambios, permitiéndole ver directamente la salida del puerto serie de la consola del servidor. El cambio a este modo ocasiona que aparezca cualquier dato de salida que fuera recibido y almacenado en la memoria buffer mientras Interfaz Intel de línea de comandos estaba en el modo de comandos.

Escriba una tilde seguida de un punto (~.) para cambiar del modo de redireccionamiento de la consola de Serial over LAN al modo de comandos de Interfaz Intel de línea de comandos. Para omitir la tilde y enviarla a la consola, escriba una segunda tilde.

## **NOTA**

<span id="page-22-2"></span>*Este comando no es admitido en los sistemas que utilizan la familia PC87431 de mini controladores BMC de National Semiconductor.* 

## <span id="page-23-0"></span>**displaylog**

#### **Sintaxis:**

displaylog [-F *formato*] [-O *NombreDeArchivo*] [-n *número*]

#### **Descripción:**

Presenta los registros del Registro de sucesos del sistema (SEL). Cada uno de los registros aparece en una sola línea y utiliza el formato siguiente:

Número de registro | Fecha y hora | Sensor | Descripción del evento

#### **Opciones:**

[-F *formato*] Cuando se especifica csv como el formato, el registro aparece con un formato de valores separados por comas.

> Los campos están separados por una sola coma, tal como se ilustra en el ejemplo siguiente:

09/13/01,10:08:55,Voltage,#02,ok,5.2,Volts

09/13/01,10:08:55,Temperature,#12,critical,102,Degrees Celsius

Valores del formato:

- csv: especifica valores separados por comas
- dsv: especifica valores separados por delimitadores (de forma predeterminada); consulte el ejemplo predeterminado ilustrado aquí
- hex: especifica valores hexadecimales

Guarda los datos con un nombre de archivo especificado.

*NombreDeArchivo*]

[-n *número*] Especifica la cantidad de sucesos más recientes que debe mostrarse. Si no utiliza esta opción, se mostrarán todos los registros incluidos en SEL.

## **NOTA**

 $I - O$ 

*Cuando guarde archivos SEL mediante la opción -O NombreDeArchivo, el archivo se guarda en el sistema en el que se está ejecutando dpcproxy. Ejemplo: Si existe una conexión a un dpcproxy remoto, los archivos SEL guardados se colocan en el sistema remoto (donde se ejecuta dpcproxy) en lugar del sistema local.* 

*La ruta especificada debe existir en el sistema en el que se ejecuta el proxy.* 

## **exit o quit**

**Sintaxis:**  exit quit

#### **Descripción:**

Termina la sesión de Interfaz Intel de línea de comandos. Cualquiera de estos comandos cierra las sesiones de IPMI asociadas con el usuario del proxy de red así como el zócalo del proxy de red.

#### <span id="page-24-0"></span>**help**

**Sintaxis:**  help [-C *ComandoCLI*]

#### **Descripción:**

Muestra la manera de utilizar el comando específico de Interfaz Intel de línea de comandos. Si no especifica un comando Interfaz Intel de línea de comandos, la información resumida del uso aparece para todos los comandos Interfaz Intel de línea de comandos.

#### **Opciones:**

[-C *ComandoCLI*] Cualquier comando válido de Interfaz Intel de línea de comandos.

## **id**

**Sintaxis:** 

id

#### **Descripción:**

Presenta el Identificador único global (GUID) de un sistema de 16 bytes del servidor administrado, en el formato GUID tradicional, por ejemplo: 422e7704-23f5-4706-a943-a7859c073aed.

## **identify**

### **NOTA**

*Este comando no es admitido en los sistemas que utilizan la familia PC87431 de mini controladores BMC de National Semiconductor.* 

#### **Sintaxis:**

identify [-on [*segundos*]] [-off] [-s]

#### **Descripción:**

Ocasiona que el servidor envíe la señal de su ubicación física con un LED parpadeante o una señal sonora. Utilice este comando para ubicar un servidor en un bastidor de servidores.

#### **Opciones:**

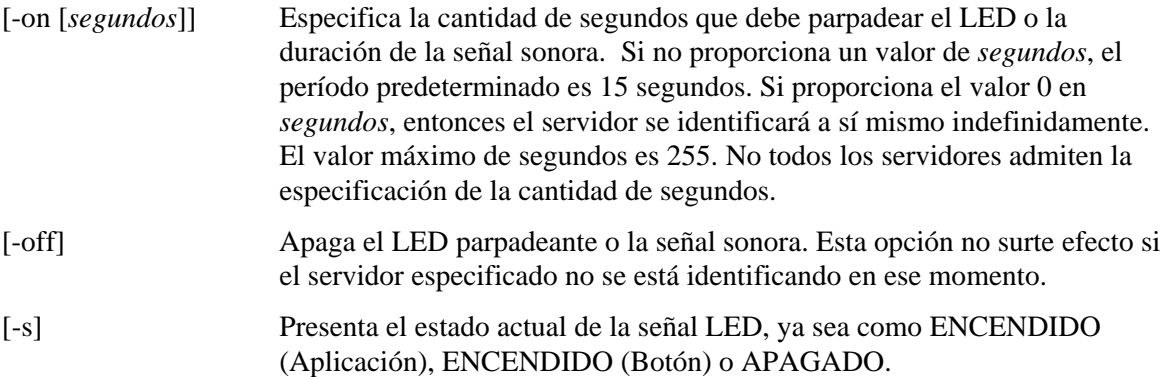

#### **interrupt**

**Sintaxis:** 

interrupt -i nonmask [-console]

#### <span id="page-25-0"></span>**Descripción:**

Fuerza al Controlador de administración de placa base (BMC) a que genere una interrupción del diagnóstico de IPMI.

#### **Opciones:**

[-console] **Esta combinación de opciones de comando solamente se puede utilizar en las sesiones telnet al servidor remoto** (consulte la página [6](#page-9-1)). Cambia la sesión al modo de Serial over LAN, después de ejecutar satisfactoriamente el comando de interrupción del diagnóstico de IPMI.

> **Nota:** La opción de este comando no es admitida en los sistemas que utilizan la familia PC87431 de mini controladores BMC de National Semiconductor.

#### **power**

#### **Sintaxis:**

power {-on [-console]} | -off | -state

#### **Descripción:**

Inicia una secuencia de encendido o apagado en el servidor administrado. Para realizar una secuencia de apagado exitoso<sup>[5](#page-25-1)</sup>, el software de Instrumentación de plataforma (PI) debe estar instalado en el servidor.

#### **Opciones:**

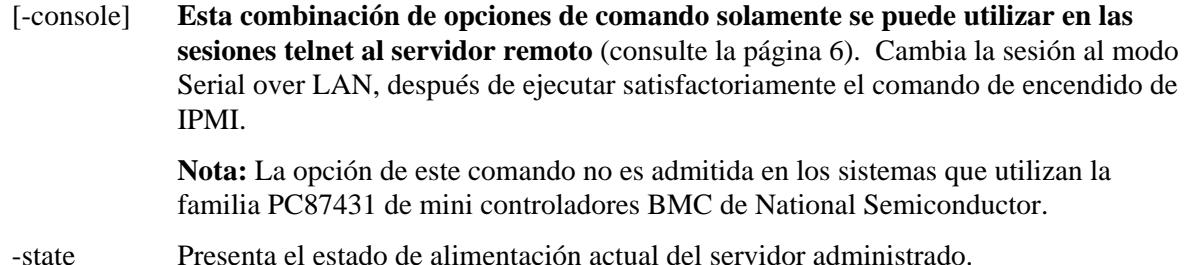

#### **restablecer**

**Sintaxis:** 

reset [-console]

#### **Descripción:**

Realiza un reinicio de la plataforma. Para realizar un apagado normal, el software de Instrumentación de plataforma (PI) debe estar instalado en el servidor.

#### **Opciones:**

[-console] Esta combinación de opciones de comando solamente se puede utilizar en las sesiones telnet al servidor remoto (consulte la página [6\)](#page-9-1). Cambia la sesión al modo

1

<span id="page-25-1"></span><sup>5</sup> La secuencia de cierre exitoso no es admitida en los sistemas que utilizan la familia PC87431 de mini controladores BMC de National Semiconductor.

de Serial over LAN, después de ejecutar satisfactoriamente el comando de reinicio de IPMI.

**Nota:** La opción de este comando no es admitida en los sistemas que utilizan la familia PC87431 de mini controladores BMC de National Semiconductor.

#### <span id="page-26-0"></span>**sensors**

#### **Sintaxis:**

sensors [-v] [-F *formato*] [-f *umbral*] [T *sensor*]

#### **Descripción:**

Presenta el estado actual de los sensores de plataforma mediante el formato predeterminado separado por delimitadores (consulte el comando -F formato a continuación):

Fecha | Hora | Tipo de Sensor | Número de sensor | Estado [ | Valor | Unidades ]

#### **Opciones:**

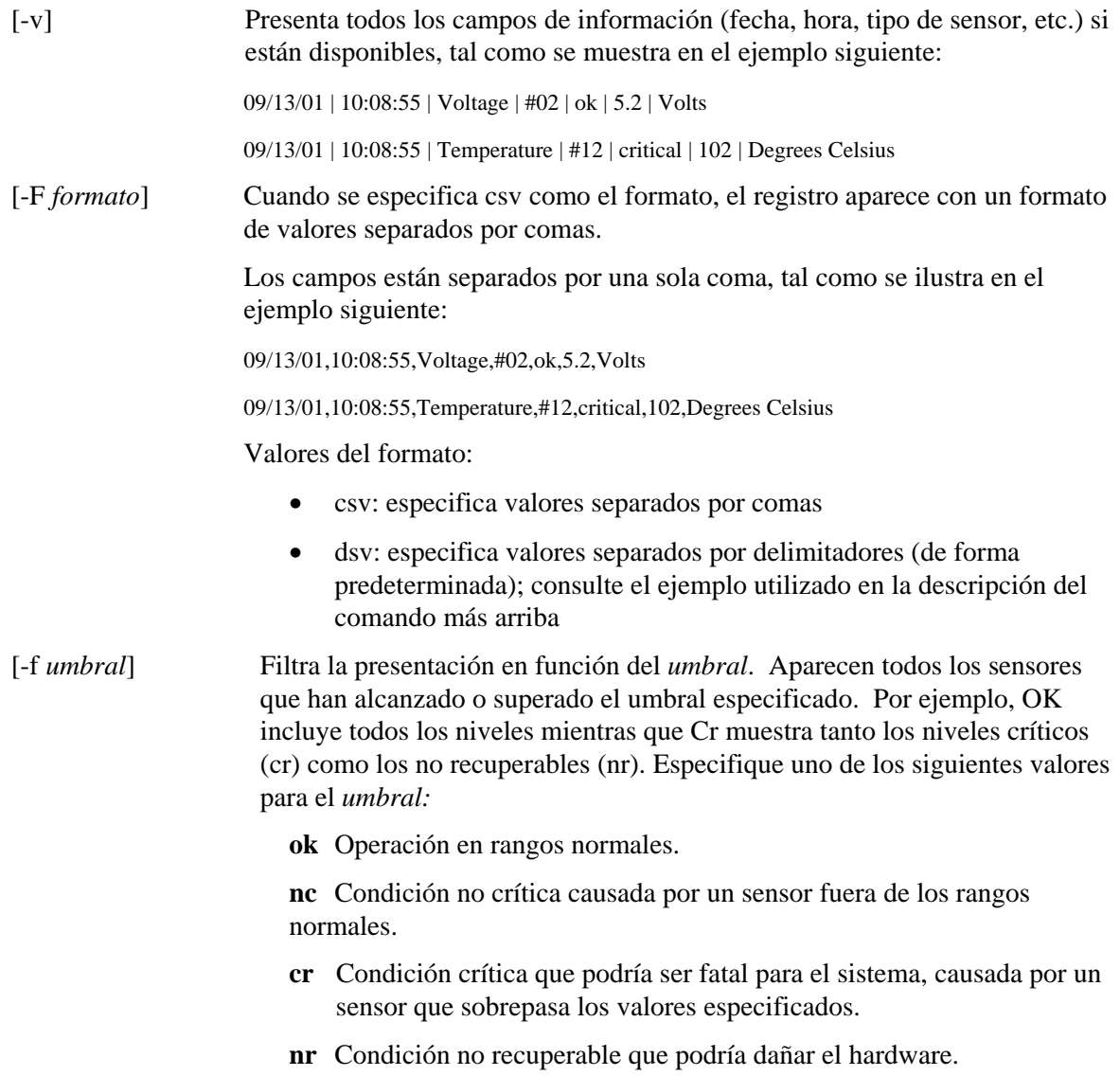

**us** Estado no especificado que indica un fallo cuya gravedad es desconocida.

<span id="page-27-0"></span>[-T *sensor*] Especifica el grupo de sensores que se debe presentar. Si no especifica un grupo de sensores, el comando presenta todos los grupos sobre los cuales existe información. Especifique uno de los siguientes valores para el *sensor*: volt

temp

power

fan

## <span id="page-27-1"></span>**service**

#### **Sintaxis:**

service {-console | -exit | -ftp {start | stop}}

#### **Descripción:**

Esta combinación de opciones de comando solamente se puede utilizar en las sesiones telnet al servidor remoto (consulte la página [6](#page-9-1)). Después de iniciar la partición de servicio (consulte el comando boot con la opción service), este comando le permite interactuar con el Agente de servicio remoto (RSA) que se está ejecutando a partir de la partición de servicio del servidor administrado.

## **NOTA**

*Este comando solamente admite plataformas de servidores que tienen una partición de servicio. Consulte la documentación de la plataforma para determinar si la plataforma de servidor tiene una partición de servicio o no.* 

#### **Opciones:**

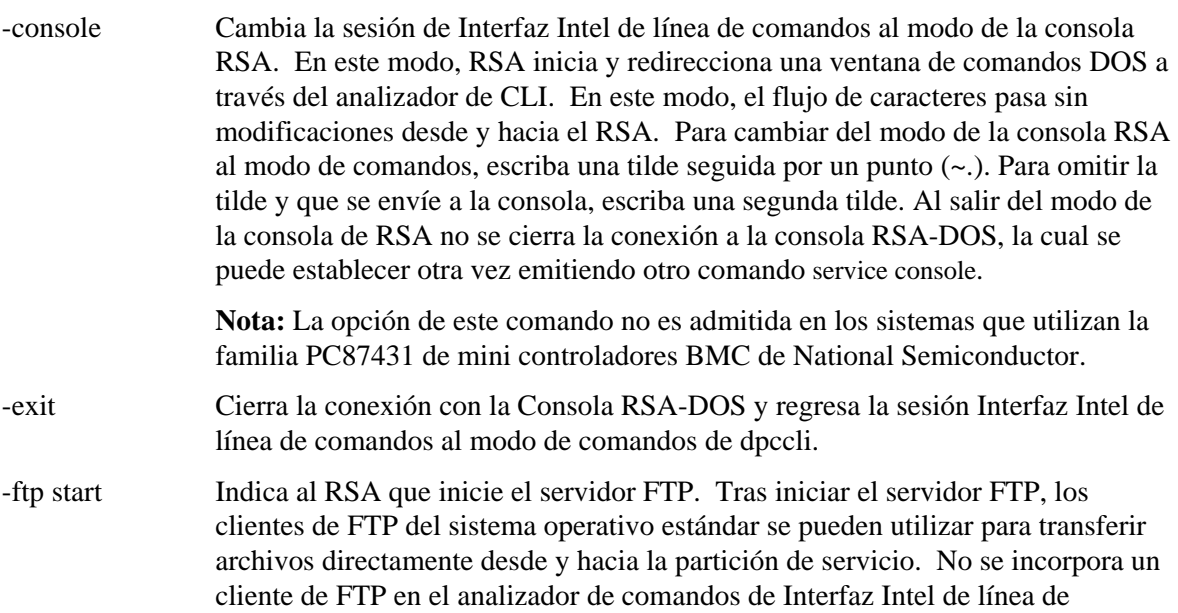

comandos. El servidor de FTP no se puede iniciar mientras está activa la sesión de la consola RSA. Si intenta hacerlo, se genera un mensaje de error del analizador de Interfaz Intel de línea de comandos. El nombre de usuario predeterminado del FTP es "ftpuser" y su contraseña predeterminada es "ftp1234".

<span id="page-28-0"></span>-ftp stop Indica al RSA que detenga el servidor FTP.

## **set –T session {Prompt | Prefix}**

#### **Sintaxis:**

set –T session {Prompt=*texto* | Prefix=*texto*}

#### **Descripción:**

Define el indicador de la línea de comandos de Interfaz Intel de línea de comandos y el prefijo que se aplica a las respuestas de los comandos de Interfaz Intel de línea de comandos. De forma predeterminada, el indicador de la línea de comandos es "dpccli" y el prefijo predeterminado de las respuestas es una cadena en blanco.

#### **Opciones:**

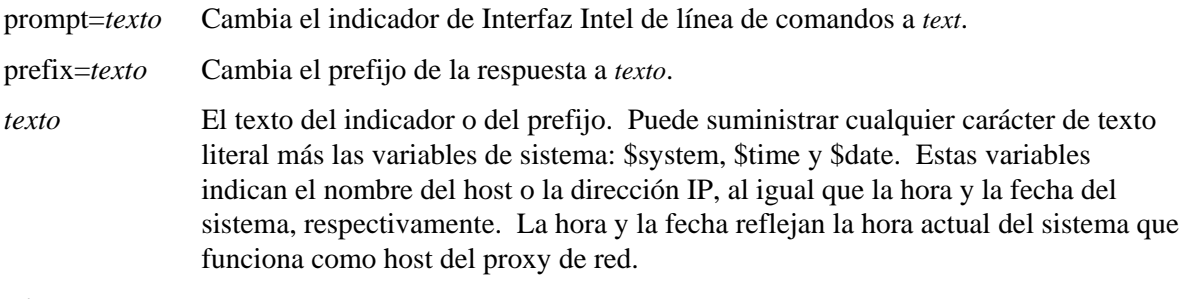

#### **Ejemplo:**

set -T session Prompt=\$system>

## **shutdown**

## **Sintaxis:**

shutdown  $[-f]$   $[-r]$ 

#### **Descripción:**

Apaga o reinicia el sistema administrado, en función de la opción que haya seleccionado. De forma predeterminada, el software intenta una secuencia de apagado exitoso.<sup>[6](#page-28-1)</sup> Para completar una secuencia de apagado exitoso del sistema operativo, se requiere la presencia de un agente de sistema operativo propietario. Si este agente no está presente o no responde en menos de siete segundos, aparece un mensaje de error y el comando termina (no se realiza el reinicio o el apagado). Los comandos de la secuencia de cierre exitoso no realizan reinicios o apagados si no se completa el apagado del sistema operativo. (Este modelo varía de las implementaciones previas de las solicitudes de apagado normal.)

#### **Opciones:**

1

<span id="page-28-1"></span><sup>6</sup> La secuencia de cierre exitoso no es admitida en los sistemas que utilizan la familia PC87431 de mini controladores BMC de National Semiconductor.

- <span id="page-29-0"></span>[-f] Fuerza un apagado sin realizar un cierre normal. El apagado normal precisa que Intel System Management esté instalado en el servidor.
- [-r] Ocasiona que el software intente un apagado normal y, acto seguido, ejecuta el comando de restablecimiento de IPMI.

## **version**

#### **Sintaxis:**

version

#### **Descripción:**

Presenta la versión del proxy de red activo (dpcproxy).

## <span id="page-29-1"></span>**Comandos de configuración de firmware**

Esta sección describe los comandos de Interfaz Intel de línea de comandos que se utilizan para configurar el firmware del sistema destino. Estos comandos permiten la actualización y presentación de los datos de configuración de BMC. El comando set podría causar que el BMC sea configurado incorrectamente y, en algunos casos, podría causar la pérdida de la conexión de la sesión actual. Además podría ocasionar que otro usuario conectado al sistema en ese momento, pierda su conexión. Por este motivo, este comando solamente establece los argumentos de forma temporal. Aparece una advertencia después de cada comando *set*. Es necesario que emita el comando *commit* para forzar las entradas en el BMC. Además, es posible emitir el comando *clear* en cualquier momento a fin de borrar los valores temporales.

#### **Asignación de ID de canal según la plataforma**

Algunos comandos de configuración del firmware de Interfaz Intel de línea de comandos precisa que usted proporcione un número de identificación para el un Canal de BMC. Puede utilizar el comando *get -T BMC/channelInfo* a fin de obtener información sobre el ID de canal del sistema al cual está conectado. Consulte la página [31](#page-34-1) para obtener información sobre *get -T BMC/channelInfo*.

De forma alterna, puede utilizar las tablas 1 y 3 de consulta siguientes, las cuales contienen los ID de canal. Recientemente, Intel ha modificado las asignaciones de ID de canal. [Tabla 1:](#page-30-0) y [Tabla 2](#page-30-1) ilustran las asignaciones anteriores y las plataformas que las admiten (tenga en cuenta que no es una lista completa ya que solamente incluye las plataformas más recientes). Las tablas 3 y 4 incluyen las asignaciones de ID de canal más recientes y las plataformas que las admiten.

## **NOTA**

*Los sistemas que contienen el mini controlador (mBMC) PC87431M de National Semiconductor solamente tienen un canal para LAN a menos que tenga instalado el Módulo de gestión Intel. El Módulo de gestión Intel no está disponible en algunos sistemas que contienen el mBMC.* 

Las tablas de asignación de ID de canal a continuación solamente muestran los números de ID de canal que son pertinentes a los comandos de configuración de firmware de Interfaz Intel de línea de comandos.

| Tipo de medio    |
|------------------|
| Serie            |
| NIC 2            |
| NIC <sub>1</sub> |
|                  |

**Tabla 1:. Asignación anterior de ID de canal** 

<span id="page-30-1"></span><span id="page-30-0"></span>**Tabla 2. Plataformas que utilizan la asignación anterior de ID de canal** 

| Plataforma       |
|------------------|
| SSH <sub>4</sub> |
| SPSH4            |
| SRSH4            |
| SCB <sub>2</sub> |
| SDS <sub>2</sub> |
| SE7500WV2        |
| SHG <sub>2</sub> |
| SE7501WV2        |
| SE7501BR2        |
| SE7501HG2        |
| <b>SR870BN4</b>  |
| <b>SR870BH2</b>  |

### **Tabla 3. Asignación más reciente de ID de canal**

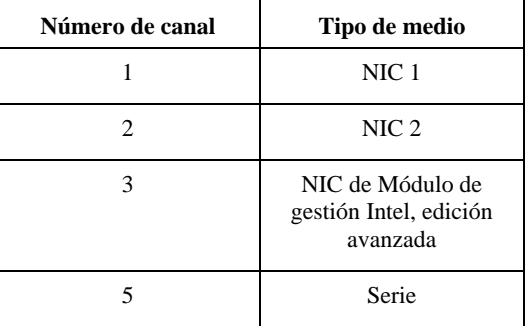

| Plataforma       |
|------------------|
| SE7520AF2        |
| SE7520BD2        |
| SE7520JR2        |
| SE7320SP2        |
| SE7525GP2        |
| SE7320VP2        |
| SE7221BK1        |
| SR4850HW4        |
| SR6850HW4        |
| <b>SE8500HW4</b> |

<span id="page-31-0"></span>**Tabla 4. Plataformas que utilizan la asignación más reciente de ID de canal** 

### **get –T BMC/network**

#### **Sintaxis:**

get –T BMC/network/<ID de canal> [Address=mac+ip+subred+puerta de enlace]

#### **Descripción:**

El comando *get –T BMC/network* muestra la configuración de red del BMC. Incluye la dirección MAC, la dirección IP y el origen (estática, DHCP, BIOS), la máscara de subred y la dirección IP de la puerta de enlace. Si no se incluyen argumentos se presenta toda la información sobre la red. De forma opcional, el usuario puede especificar qué información de la configuración de red le interesa. Si no especifica un ID de canal, se utiliza el canal actual. Consulte la página [31](#page-34-1) para obtener información sobre el comando *get -T BMC/channelInfo* o bien consulte la página [26](#page-29-1) para obtener información sobre la asignación de ID de canal en esta guía.

### <span id="page-32-0"></span>**get –T BMC/channel**

#### **Sintaxis:**

get –T BMC/channel/<channel ID>

#### **Descripción:**

El comando *get –T BMC/channel* muestra las opciones del canal de BMC. Si no especifica un ID de canal, se utiliza el canal actual. Consulte la página [31](#page-34-1) para obtener información sobre el comando *get -T BMC/channelInfo* o bien consulte la página [26](#page-29-1) para obtener información sobre la asignación de ID de canal en esta guía.

### **get –T BMC/lanAlert**

#### **Sintaxis:**

get –T BMC/lanAlert/<channel ID> [AlertIndex=<value>]

#### **Descripción:**

El comando *get –T BMC/lanAlert* muestra las opciones de alertas del canal de BMC. Si no especifica un ID de canal, se utiliza el canal actual. Consulte la página [31](#page-34-1) para obtener información sobre el comando *get -T BMC/channelInfo* o bien consulte la página [26](#page-29-1) para obtener información sobre la asignación de ID de canal en esta guía. Para AlertIndex, el valor predeterminado es cero (0).

### **get –T BMC/lan**

#### **Sintaxis:**

get –T BMC/lan/<channel ID>

#### **Descripción:**

El comando *get –T BMC/lan* muestra las opciones de LAN de BMC. Si no especifica un ID de canal, se utiliza el canal actual. Consulte la página [31](#page-34-1) para obtener información sobre el comando *get -T BMC/channelInfo* o bien consulte la página [26](#page-29-1) para obtener información sobre la asignación de ID de canal en esta guía.

### **get –T BMC/modem**

#### **Sintaxis:**

get –T BMC/modem/<channel ID>

#### **Descripción:**

El comando *get –T BMC/modem* muestra las opciones del módem de BMC.

#### **get –T BMC/terminal**

#### **Sintaxis:**

get –T BMC/terminal/<channel ID>

#### **Descripción:**

El comando *get –T BMC/terminal* muestra las opciones de terminal de BMC.

## <span id="page-33-0"></span>**get –T BMC/serialPage**

#### **Sintaxis:**

get –T BMC/serialPage/<channel ID> [PageSelector=<value>]

#### **Descripción:**

El comando *get –T BMC/serialPage* muestra las opciones de búsqueda de sucesos de serie de BMC en el canal especificado.

#### **get –T BMC/serialDialString**

**Sintaxis:** 

get –T BMC/serialDialString/<channel ID> DialStringIndex=<value>

#### **Descripción:**

El comando *get –T BMC/serialDialString* muestra las cadenas de marcado que deben convertirse en los destinos para las alertas enviadas como búsquedas de marcado en el canal especificado. Tenga en cuenta que se precisa el argumento DialStringIndex.

#### **get –T BMC/serial**

**Sintaxis:**

get –T BMC/serial/<channel ID>

#### **Descripción:**

El comando *get –T BMC/serial* muestra las opciones de serie de BMC.

#### **get –T BMC/pefFilter**

#### **Sintaxis:**

get –T BMC/pefFilter

#### **Descripción:**

El comando *get –T BMC/pefFilter* muestra las opciones PEF de BMC. Si no especifica un ID de canal, se utiliza el canal actual. Consulte la página [31](#page-34-1) para obtener información sobre el comando *get -T BMC/channelInfo* o bien consulte la página [26](#page-29-1) para obtener información sobre la asignación de ID de canal en esta guía.

## **get –T BMC/pefPolicy**

**Sintaxis:**

get –T BMC/pefPolicy

#### **Descripción:**

El comando *get –T BMC/pefPolicy* muestra las opciones de la tabla de normas PEF. Si no especifica un ID de canal, se utiliza el canal actual. Consulte la página [31](#page-34-1) para obtener información sobre el comando *get -T BMC/channelInfo* o bien consulte la página [26](#page-29-1) para obtener información sobre la asignación de ID de canal en esta guía.

### <span id="page-34-0"></span>**get –T BMC/sol**

**Sintaxis:**

get –T BMC/sol

#### **Descripción:**

El comando *get –T BMC/sol* muestra las opciones SOL de BMC.

### **get –T BMC/user/<user id>**

#### **Sintaxis:**

get –T BMC/user/<user id> [ChannelID=<value>]

#### **Descripción:**

El comando *get –T BMC/user* muestra las opciones de usuario de BMC para el usuario especificado. Si no especifica un ID de usuario, se presenta el usuario que esté conectado a la sesión actual. Consulte la página [31](#page-34-1) para obtener información sobre el comando *get -T BMC/channelInfo* o bien consulte la página [26](#page-29-1) para obtener información sobre la asignación de ID de canal en esta guía.

## **get –T BMC/prp**

**Sintaxis:** get –T BMC/prp

#### **Descripción:**

El comando *get –T BMC/prp* muestra las opciones de alimentación de BMC.

## <span id="page-34-1"></span>**get –T BMC/channelInfo**

#### **Sintaxis:**

get –T BMC/channelInfo

#### **Descripción:**

El comando *get –T BMC/channelInfo* incluye los canales compatibles y el tipo de medio. Presenta los canales que son LAN, serie, interfaz de sistemas (KCS) o SMBus de PCI. Además, indica cuál LAN es NIC1, NIC2, NIC avanzada o si se trata de la única NIC compatible en un sistema PC87431x. Por último, indica a cuál canal de LAN está conectado en ese momento. Este comando es útil para determinar el ID de canal que debe mostrarse o configurarse durante la ejecución de una presentación de la configuración de firmware o del comando de la configuración de firmware. A continuación se incluye un ejemplo del resultado de un sistema IPMI 1.5.

Número de canal Tipo de medio

-------------------------------

- 1 Serie 3 PCI SMBus
- 4 Interfaz de sistema
- 6 LAN [NIC 2]
- 7 LAN [NIC 1] \* canal actual
- 

## <span id="page-35-0"></span>**set –T BMC/channel**

#### **Sintaxis:**

set –T BMC/channel/<channel ID> [<options>] donde las <opciones> pueden ser: [AuthCallback=<valor>] [AuthUser=<valor>] [AuthOperator=<valor>] [AuthAdmin=<valor>] [MsgAuth=Enable|Disable] [UserLevelAuth=Enable|Disable] [AccessMode=Disabled|PreBoot|Always|Shared] [PrivilegeLevel=Callback|User|Operator|Admin]

#### **Descripción:**

El comando *set –T BMC/channel* permite que el usuario configure las opciones del canal IPMI. Puede modificar cualquiera de las opciones siguientes en el canal. Si no especifica un ID de canal, se utiliza el canal actual.

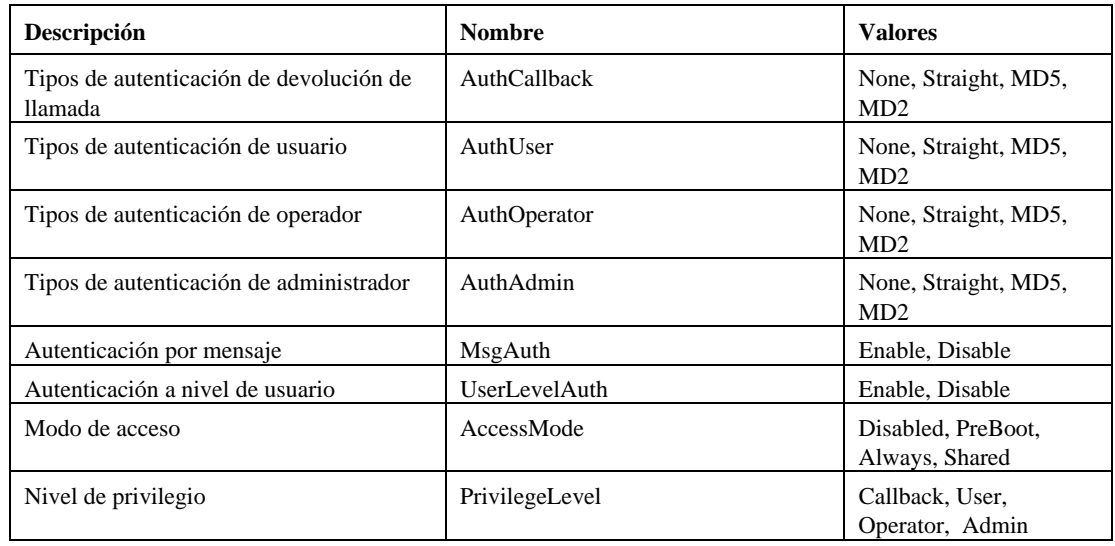

## **set –T BMC/lanAlertEnable**

#### **Sintaxis:**

set –T BMC/lanAlertEnable/<channel ID> GatewayIP=<ip address> GatewayMAC=<mac address> CommunityString=<value> BackupGatewayIP=<ip address> BackupGatewayMAC=<mac address>

#### **Descripción:**

<span id="page-36-0"></span>El comando *set –T BMC/lanAlertEnable* sirve para habilitar las alertas de LAN en un canal. Se requieren todos los argumentos siguientes. Si no especifica un ID de canal, se utiliza el canal actual.

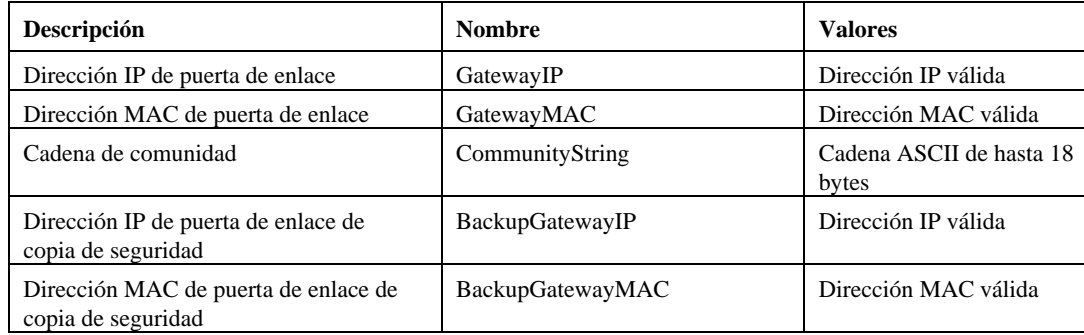

## **set –T BMC/lanAlert**

#### **Sintaxis:**

set –T BMC/lanAlert/<channel ID> AlertIndex=<value> AlertIP=<ip address> AlertMAC=<mac address> UseBackupGateway=Enable|Disable AlertAck=Enable|Disable RetryCount=<value> RetryInterval=<value>

#### **Descripción:**

El comando *set –T BMC/lanAlert* sirve para configurar los destinos de las alertas de LAN para un canal. Se requieren los argumentos siguientes. Si no especifica un ID de canal, se utiliza el canal actual.

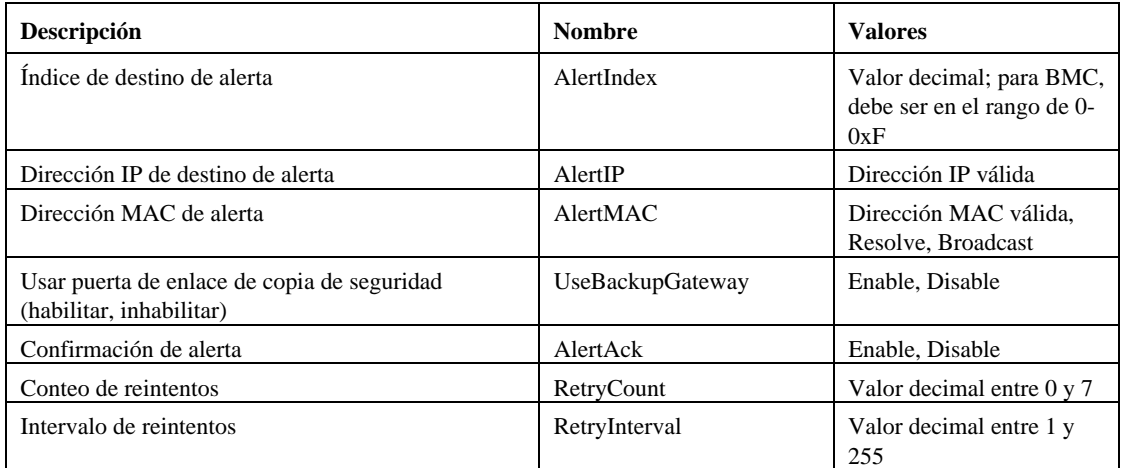

## **set –T BMC/lan**

#### **Sintaxis:**

set –T BMC/lan/<channel ID> [<options>] donde las <opciones> pueden ser: [AuthCallback=<valor>] [AuthUser=<valor>]

<span id="page-37-0"></span>[AuthOperator=<valor>] [AuthAdmin=<valor>] [IP=<dirección IP>] [IPSource=Static|DHCP|BIOS|BMC|Other] [Subnet=<dirección IP>] [Arp=Enable|Disable] [ArpInterval=<valor>] [GatewayIP=<dirección IP>] [GatewayMAC=<dirección MAC>] [BackupGatewayIP=<dirección IP>] [BackupGatewayMAC=<dirección MAC>] [CommunityString=<valor>

#### **Descripción:**

El comando *set –T BMC/lan* ofrece otra manera de configurar la mayoría de las opciones descritas anteriormente. Todos los argumentos siguientes son opcionales. Si no especifica un ID de canal, se utiliza el canal actual.

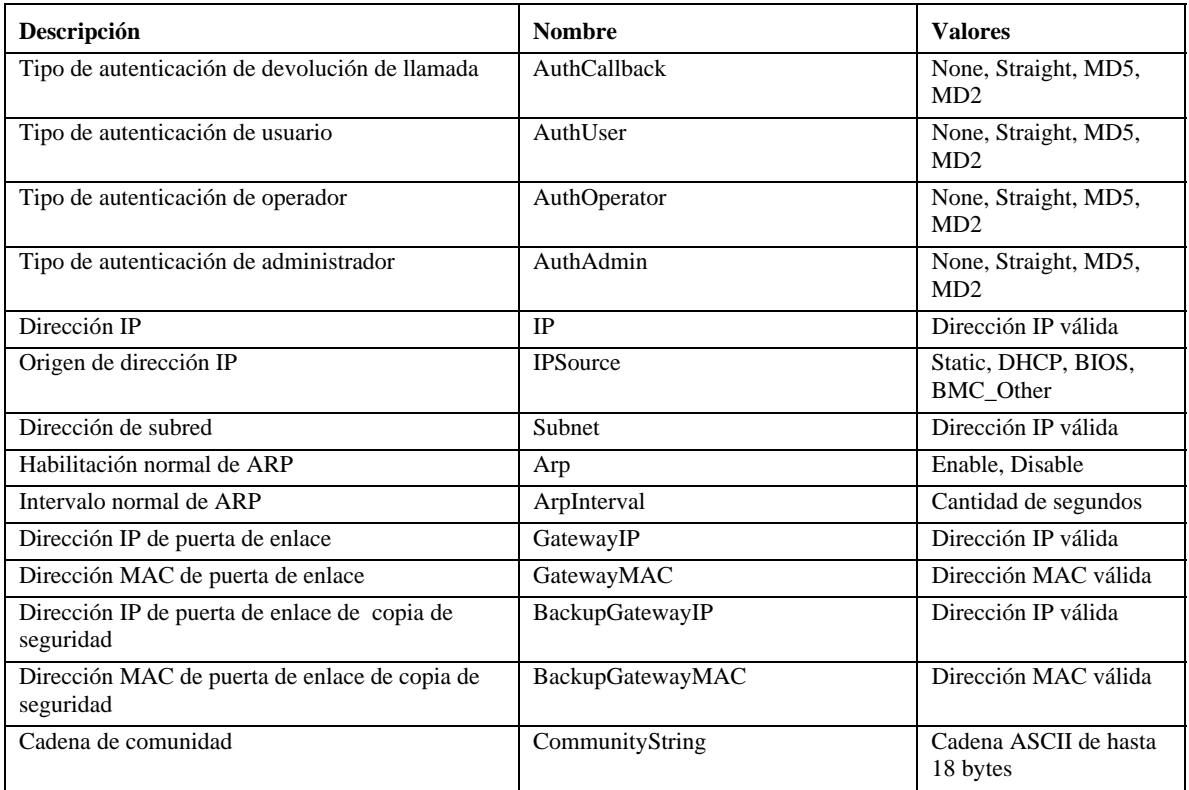

## **set –T BMC/serialEnable**

#### **Sintaxis:**

set –T BMC/serialEnable/<channel ID> PrivilegeLevel=Callback|User|Operator|Admin ConnectionMode=Modem|Direct BaudRate=9600|19200|38400|57600|115200

#### <span id="page-38-0"></span>**Descripción:**

El comando *set –T BMC/serialEnable* sirve para habilitar un canal de serie o módem. Se requieren los argumentos siguientes.

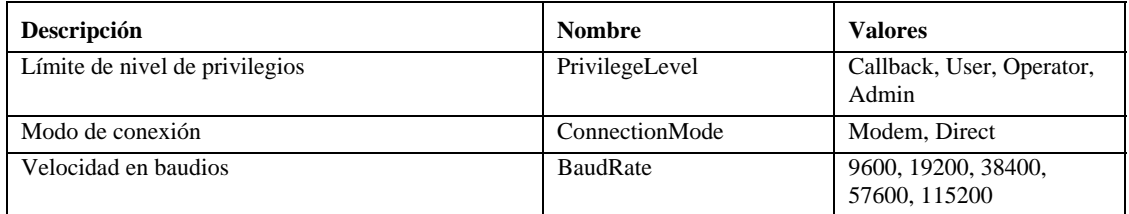

### **set –T BMC/modem**

#### **Sintaxis:**

set –T BMC/modem/<channel ID> InitString=<value> EscapeCommand=<value> HangupCommand=<value> DialCommand=<value> RingDeadTime=<value> RingDuration=<value> PhoneNumber=<value>

#### **Descripción:**

El comando *set –T BMC/modem* sirve para configurar las opciones del módem en un canal. Se requieren los argumentos siguientes.

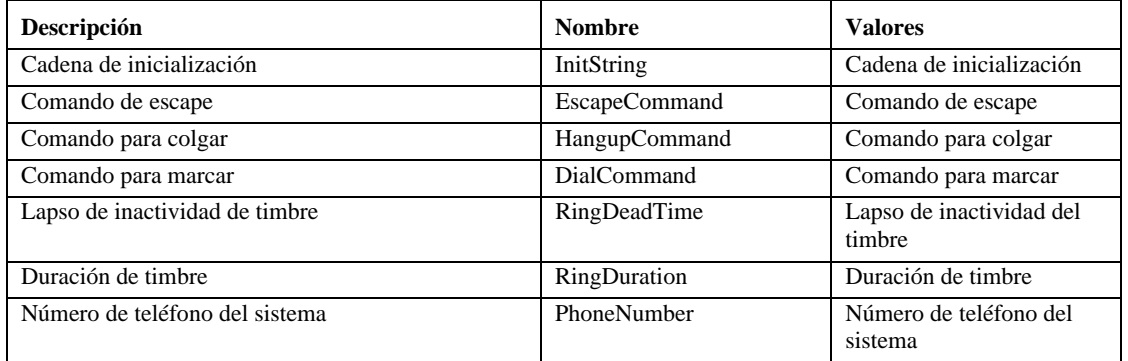

## **set –T BMC/terminalEnable**

#### **Sintaxis:**

set –T BMC/terminalEnable/<channel ID> LineEdit=Enable|Disable DeleteControl=BSB|DEL Echo=Enable|Disable Handshake=Enable|Disable OutputSeq=CRLF|NULL|CR|LFCR|LF InputSeq=CR|NULL

#### **Descripción:**

El comando *set –T BMC/terminalEnable* sirve para habilitar el modo de Terminal en un canal de serie. Se requieren los argumentos siguientes.

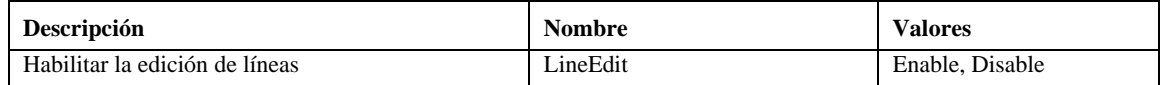

<span id="page-39-0"></span>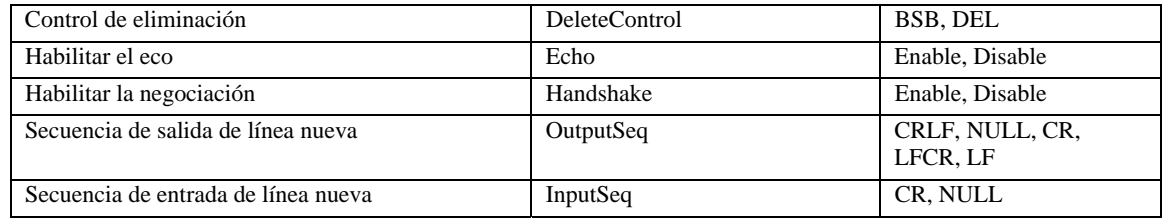

## **set –T BMC/serialPageEnable**

#### **Sintaxis:**

set –T BMC/serialPageEnable/<channel ID> PageBlackout=<value> CommunityString=<value>

#### **Descripción:**

El comando *set –T BMC/serialPageEnable* sirve para habilitar la búsqueda de eventos serie en un canal de serie. Se requieren los argumentos siguientes.

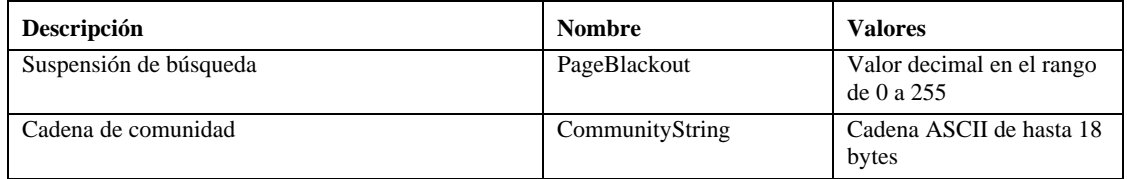

## **set –T BMC/serialDialString**

#### **Sintaxis:**

set –T BMC/serialDialString/<channel ID> DialStringIndex=<value> DialString=<value>

#### **Descripción:**

El comando *set –T BMC/serialDialString* sirve para definir las cadenas de marcado que se convierten en los destinos de las alertas enviadas como búsquedas de marcado. Se requieren los argumentos siguientes.

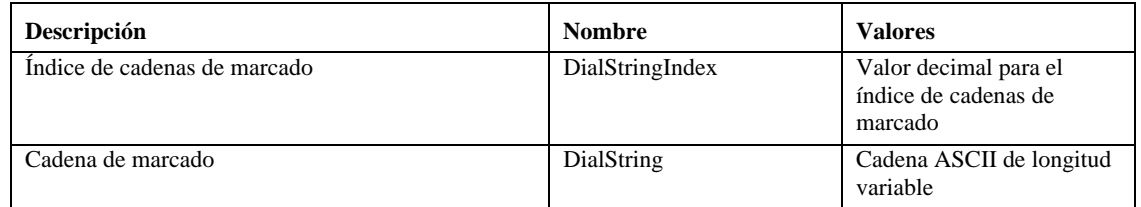

## **set –T BMC/serialPageConf**

#### **Sintaxis:**

set –T BMC/serialPageConf/<channel ID> PageSelector=<value> DialStringSelector=<value> StopBits=1|2 DataBits=7|8 Parity=None|Odd|Even BaudRate=9600|19200|38400|57600|115200

#### **Descripción:**

<span id="page-40-0"></span>El comando *set –T BMC/serialPageConf* sirve para configurar las búsquedas de eventos serie en un canal. Se requieren los argumentos siguientes.

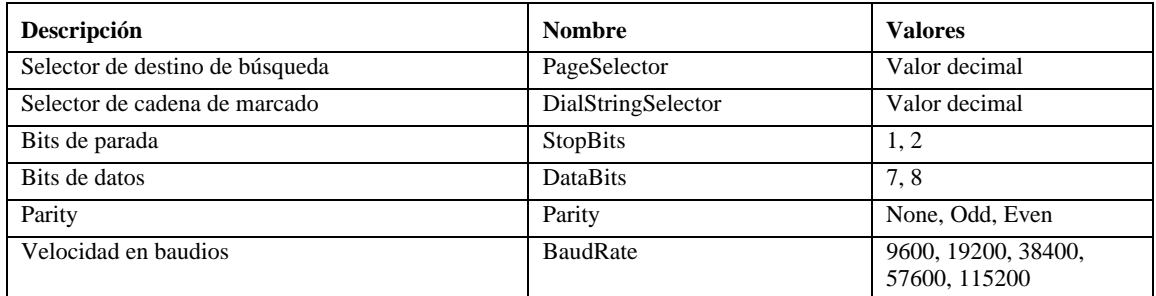

## **set –T BMC/serial**

#### **Sintaxis:**

set –T BMC/serial/<Channel ID> [<options>]

donde las <opciones> pueden ser: [AuthCallback=<valor>] [AuthUser=<valor>] [AuthOperator=<valor>] [AuthAdmin=<valor>] [TerminalMode=Enable|Disable] [ConnectionMode=Modem|Direct] [InactivityTimeout=<valor>] [ModemCallback=Enable|Disable] [CloseDCDLoss=Enable|Disable] [InactivityTimeoutEnabled=Enable|Disable] [BaudRate=9600|19200|38400|57600|115200] [DTRHangup=Enable|Disable] [FlowControl=None|RTSCTS|XONXOFF] [MUXDCDLoss=Enable|Disable] [MUXBaseboardBMC=Enable|Disable] [MUXBMCBaseboard=Enable|Disable] [PingMUX=Enable|Disable] [PingEnabled=Enable|Disable] [PingCallback=Enable|Disable] [ConnectionModeSharing=Enable|Disable] [RingDeadTime=<valor>] [RingDurationTime=<valor>] [InitString=<valor>] [EscapeCommand=<valor>] [HangupCommand=<valor>] [DialCommand=<valor>] [PageBlackoutInterval=<valor>] [CommunityString=<valor>] [RetryInterval=<valor>] [LineEdit=Enable|Disable]

<span id="page-41-0"></span>[DeleteControl=BSB|DEL] [Echo=Enable|Disable] [Handshake=Enable|Disable] [OutputSeq=CRLF|NULL|CR|LFCR|LF] [InputSeq=CR|NULL] [PhoneNumber=<valor>]

## **Descripción:**

El comando *set –T BMC/serial* sirve para configurar muchas de las opciones mencionadas anteriormente de forma individual. Todos los argumentos siguientes son opcionales.

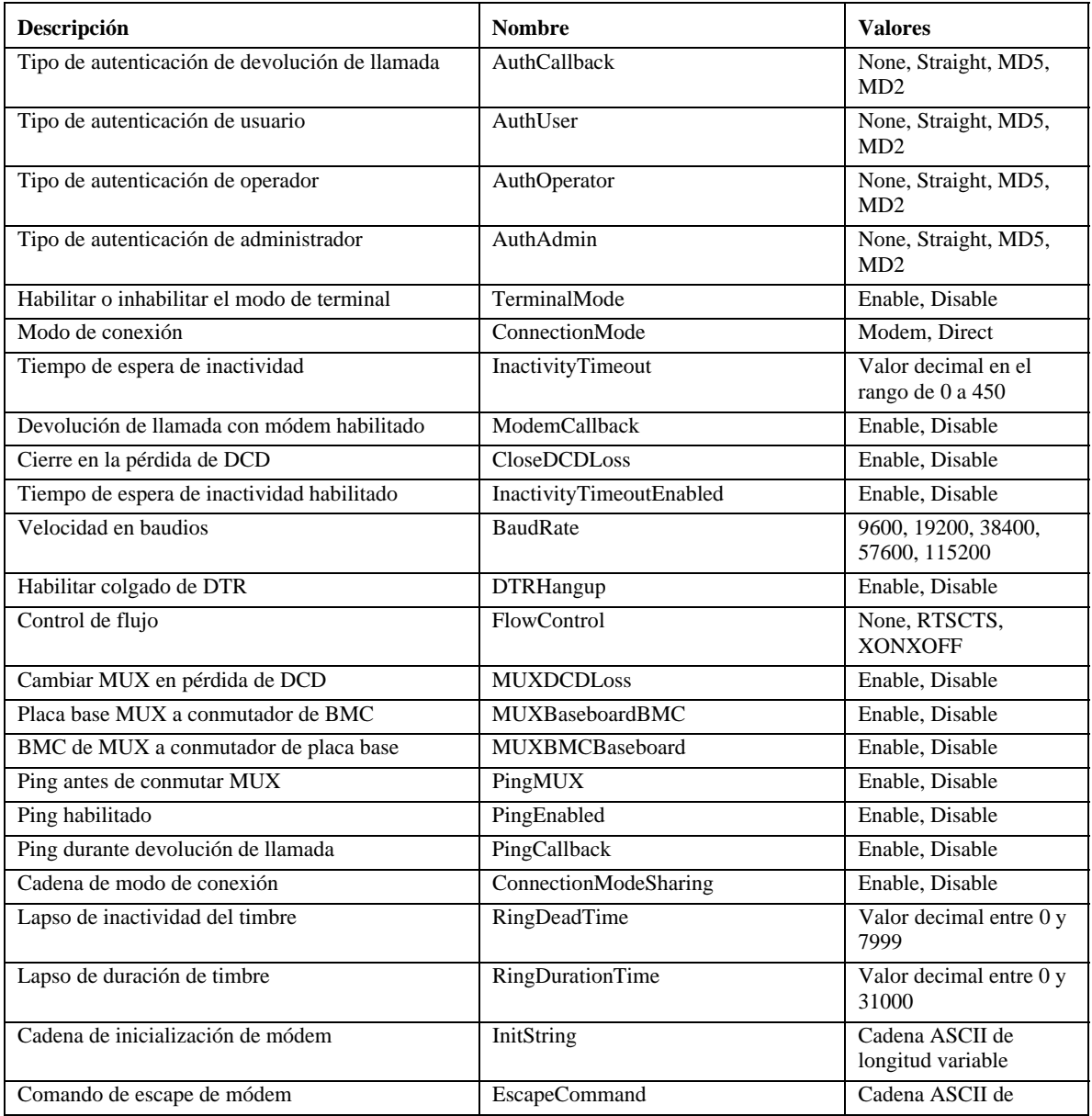

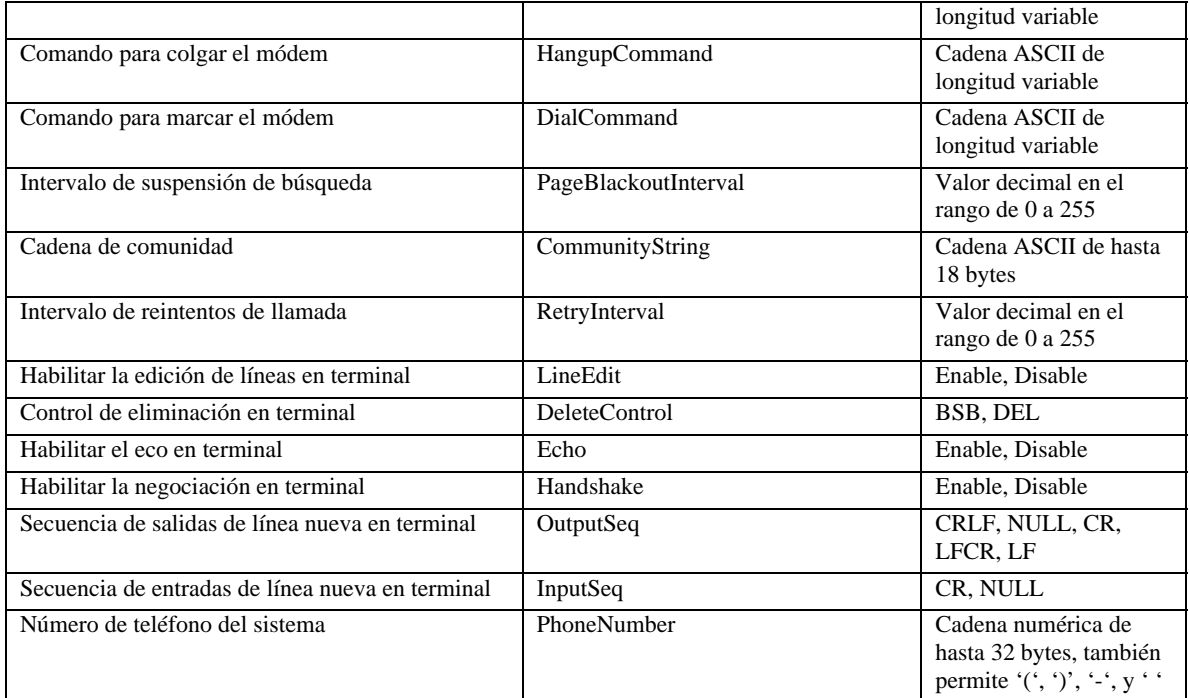

## **set –T BMC/pefFilter**

#### **Sintaxis:**

set –T BMC/pefFilter/<FilterTableIndex> Actions=DIAGINT|PCYCLE|RESET|PDDOWN|ALERT|NONE PolicyNumber=<value>

#### **Descripción:**

El comando *set –T BMC/pefFilter* sirve para configurar los filtros PEF. Se requieren los argumentos siguientes.

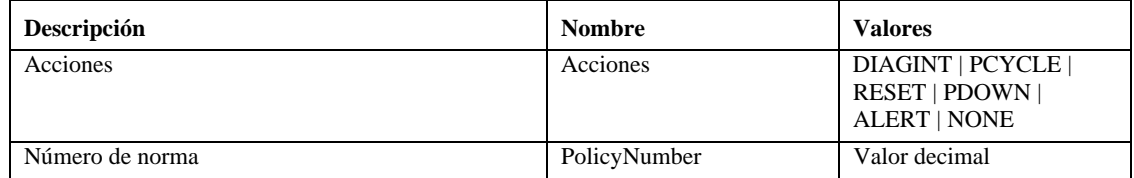

## **set –T BMC/pefPolicy**

#### **Sintaxis:**

set –T BMC/pefPolicy/<PolicyTableIndex > PolicyEnabled=Enable|Disable PolicyNumber=<value> Policy=ALWAYS|NEXT\_E|STOP|NEXT\_C|NEXT\_T ChannelID=<value> DestinationTable=<value>

#### **Descripción:**

El comando *set –T BMC/pefPolicy* sirve para configurar las entradas de la tabla de normas PEF, el cual gobierna las acciones tomadas cuando los eventos definidos ocurren por los filtros de eventos. Se requieren los argumentos siguientes.

<span id="page-43-0"></span>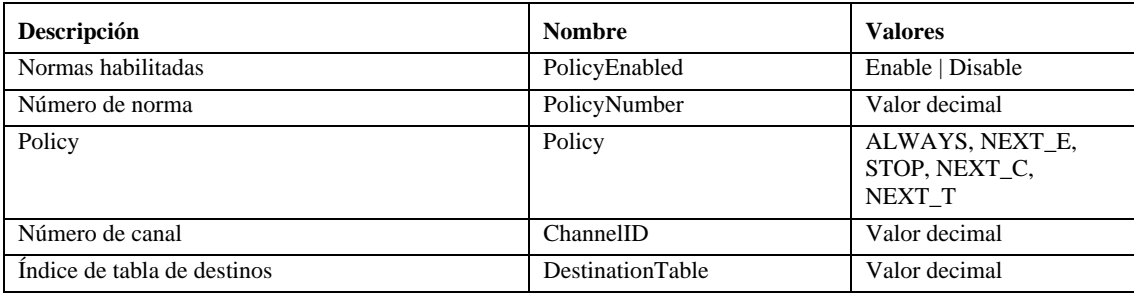

## **set –T BMC/solEnable**

#### **Sintaxis:**

set –T BMC/solEnable SOL=Enable|Disable PrivilegeLevel=User|Operator|Admin BaudRate=9600|19200|38400|57600|115200 RetryCount=<value> RetryInterval=<value>

#### **Descripción:**

El comando *set –T BMC/solEnable* sirve para configurar las opciones de Serial Over LAN (SOL). Tenga en cuenta que SOL no se admite en los sistemas mBMC, de manera que si introduce este comando en un sistema mBMC aparecerá un mensaje indicando que no se admite el comando especificado. Se requieren los argumentos siguientes.

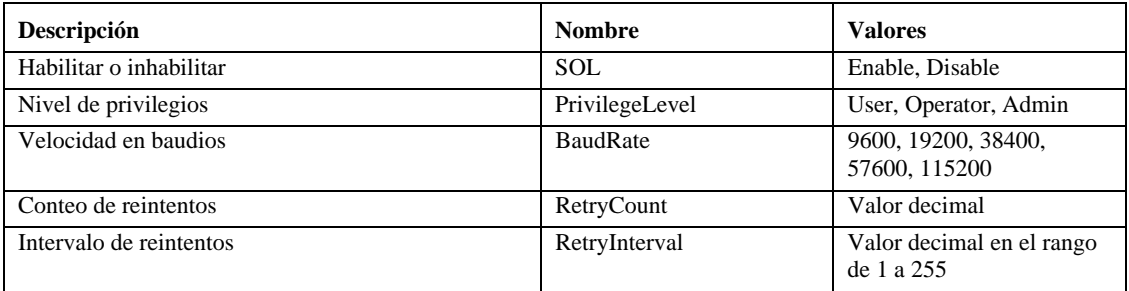

### **set –T BMC/user**

#### **Sintaxis:**

set –T BMC/user/<user id> UserName=<value> Password=<value>

#### **Descripción:**

El comando *set –T BMC/user* sirve para configurar las opciones del usuario. Se requieren los argumentos siguientes. Si no se especifica el ID de usuario, se utiliza el usuario conectado a la sesión actual.

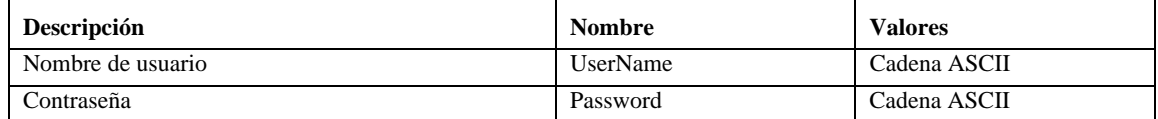

## <span id="page-44-0"></span>**set –T BMC/userPrivilege**

#### **Sintaxis:**

set –T BMC/userPrivilege/<user id> ChannelID=<value> PrivilegeLevel=Callback|User|Operator|Admin|None

#### **Descripción:**

El comando *set –T BMC/userPrivilege* sirve para configurar las opciones del acceso del usuario por canal. Tenga en cuenta que el nivel de privilegios del canal tiene precedencia sobre los niveles de privilegios de usuario. Se requieren los argumentos siguientes. Si no se especifica el ID de usuario, se utiliza el usuario conectado a la sesión actual.

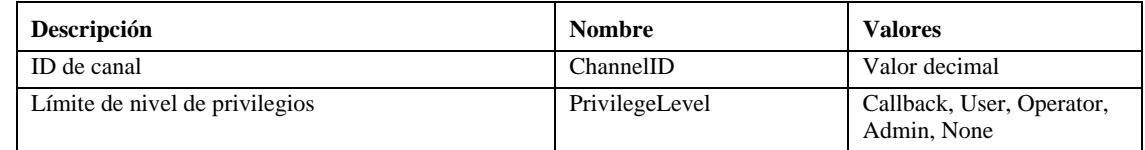

## **set –T BMC/userEnable**

#### **Sintaxis:**

set –T BMC/userEnable/<user id> UserStatus=Enable|Disable

El comando *set –T BMC/userEnable* sirve para habilitar o deshabilitar a un usuario. Se requiere el argumento siguiente. Si no se especifica el ID de usuario, se utiliza el usuario conectado a la sesión actual.

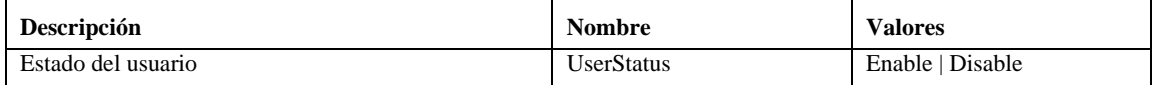

## **set –T BMC/prp**

#### **Sintaxis:**

set –T BMC/prp PowerRestorePolicy=Off|On|Restore

#### **Descripción:**

El comando *set –T BMC/prp* sirve para configurar las opciones de alimentación en el firmware de administración del servidor. El argumento siguiente es requerido.

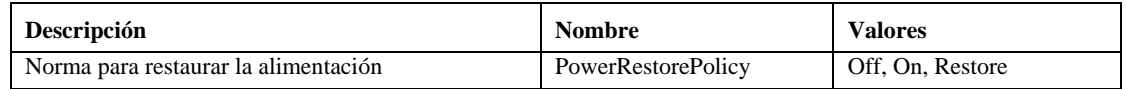

#### **commit**

**Sintaxis:** 

commit

#### **Descripción:**

<span id="page-45-0"></span>El comando *commit* establece permanentemente todos los valores temporales definidos por los comandos anteriores. Si por alguna razón, el comando set no define uno de los valores, continuará su proceso e intentará definir todos los comandos que sean posibles. Si el establecimiento de un valor causa que se pierda la conexión, se efectuará un intento de restablecer la sesión y se restablecerán los valores restantes. Si ese intento falla, los valores no se establecerán y los valores temporales restantes se perderán.

#### **clear**

#### **Sintaxis:**

clear

#### **Descripción:**

El comando *clear* borra permanentemente todos los valores temporales definidos por los comandos anteriores.

<span id="page-46-1"></span><span id="page-46-0"></span>El programa de instalación instala e inicia automáticamente el proxy de red que habilita Interfaz Intel de línea de comandos y Serial over LAN<sup>[7](#page-46-4)</sup>. El proxy se denomina *dpcproxy*. Generalmente, se ejecuta automáticamente durante el reinicio y no es necesario hacer nada para iniciarlo. De forma predeterminada, el proxy de red se inicia sin argumentos de línea de comandos. No obstante, puede cambiar los argumentos persistentes que se leen cada vez que dpcproxy se inicia automáticamente (consulte la página [45](#page-48-1) para obtener detalles sobre los argumentos de línea de comandos de dpcproxy). También puede iniciar y detener manualmente el proxy de red instalado y verificar que esté en ejecución.

<span id="page-46-3"></span>Todas estas acciones se describen en las secciones siguientes, según el sistema operativo.

## **NOTA**

<span id="page-46-2"></span>*El proxy de red se instala como archivo ejecutable único (dpcproxy.exe en Windows y dpcproxy en Linux) y se puede ejecutar a partir de cualquier directorio. El puerto de cliente es 623 y es un puerto privilegiado. A menos que modifique el puerto mediante la opción "–p" de la línea de comandos (consulte la tabla de la página [45](#page-48-1)), el proxy precisa privilegios de root o administrativos para iniciarse. Puede instalar el proxy de red de forma local en cada servidor administrado o en un servidor proxy central.* 

## <span id="page-46-5"></span>**Cambio de los argumentos persistentes del proxy de red**

De forma predeterminada, el proxy de red se inicia sin argumentos de línea de comandos (consulte la página [45](#page-48-1) para obtener detalles sobre los argumentos de línea de comandos de dpcproxy). No obstante, puede agregar argumentos al proceso de inicio automático para el proxy de red, los cuales se leerán siempre que se reinicie el sistema (por ejemplo, persiste a través de los inicios del sistema). Para que los cambios surtan efecto, es necesario reiniciar el proxy de red. Si decide no reiniciar el servidor, reinicie el proxy de red de forma manual.

## **En Windows**

1

Para ver los argumentos persistentes actuales, emita el comando siguiente en el indicador de comandos:

dpcproxy -viewarg

Para cambiar los argumentos persistentes del proxy de red, emita el comando siguiente en el indicador de comandos:

dpcproxy -argchg *argumentos* 

Por ejemplo, dpcproxy -argchg -p 623

<span id="page-46-4"></span><sup>&</sup>lt;sup>7</sup> El modo Serial Over LAN no es admitido en los sistemas que utilizan la familia PC87431 de mini controladores BMC de National Semiconductor.

<span id="page-47-0"></span>Consulte la página [45](#page-48-1) para obtener información sobre la sintaxis de la línea de comandos y los argumentos válidos.

## **En Linux**

Edite el archivo /etc/rc.d/init.d/cliservice para proveer argumentos de línea de comandos al comando dpcproxy del archivo. Los argumentos proporcionados en el archivo cliservice se utilizarán siempre que el proxy de red se reinicie. Para que los cambios surtan efecto, es necesario reiniciar el proxy de red. Si decide no reiniciar el servidor, reinicie el proxy de red de forma manual.

Para agregar argumentos de línea de comandos, edite la línea siguiente /usr/local/cli/dpcproxy en el archivo /etc/rc.d/init.d/cliservice y agregue las opciones que se encuentran en la tabla de sintaxis en la página [45](#page-48-1), como desee. A continuación se ilustra un ejemplo de un archivo de comandos de cliservice editado (consulte la página [45](#page-48-1) para obtener detalles sobre los argumentos de línea de comandos de dpcproxy):

/usr/local/cli/dpcproxy -p 623 -e

## **Inicio manual del proxy de red instalado**

Si está detenido el servicio o daemon dpcproxy (ya sea de forma intencional o debido a un problema) y desea reiniciarlo sin reiniciar el sistema, utilice uno de los métodos siguientes:

### **En Windows**

En Windows, puede iniciar, detener y supervisar el proxy de red a través de uno de los métodos siguientes:

- Utilice el Administrador de control de servicios para averiguar el estado, e iniciar o detener el proxy.
- Utilice el Panel de control para abrir la ventana Herramientas administrativas. En esa ventana, haga doble clic en Servicios. En la ventana Servicios puede detener, iniciar y cambiar las propiedades del servicio.
- A partir de un indicador de comandos, puede utilizar el comando "net start" sin ningún argumento para incluir los servicios que se estén ejecutando. Para iniciar y detener el servicio, utilice los comandos siguientes (observe que no puede escribir argumentos de línea de comandos de dpcproxy como parte de los comandos de inicio de red siguientes): net start dpcproxy net stop dpcproxy

## **En Linux**

En una consola de Linux puede iniciar, detener y supervisar el proxy de red, tal como se indica a continuación:

- Compruebe que el proxy está en ejecución con el comando /etc/rc.d/init.d/cliservice status
- Si el proxy no está en ejecución, puede iniciarlo con el comando /etc/rc.d/init.d/cliservice start
- <span id="page-48-0"></span>• Si el proxy está en ejecución, puede detenerlo con el comando /etc/rc.d/init.d/cliservice stop
- Si el proxy está en ejecución, puede reiniciarlo con el comando /etc/rc.d/init.d/cliservice restart

## <span id="page-48-1"></span>**Sintaxis del comando dpcproxy**

Se utiliza dpcproxy para instalar, desinstalar o modificar los argumentos del servicio proxy. El comando dpccli conecta el usuario con el servicio proxy y abre la ventana de comandos. Para obtener más información sobre el comando dpccli, consulte [Cambio de los argumentos persistentes](#page-46-5)  [del proxy de red](#page-46-5), en la página [43.](#page-46-3)

Generalmente no necesita introducir un comando dpcproxy, debido a que el proceso de instalación inicia el proxy como servicio automático o daemon. No obstante, si debe reiniciar o reinstalar el servicio o bien, proporcionar argumentos persistentes al servicio automático o daemon (consulte la página [43](#page-46-2)), utilice la sintaxis de comando descrita aquí.

La sintaxis de línea de comandos es la siguiente y en la tabla siguiente se describen las opciones.

```
dpcproxy { { -? | -h } | { -f [-p port] [-L] [-l language] [-d logfiledir] [–u] [-nv] [-e] [-la attempts] } | { -argchg arguments
| -viewarg } | 
{ -redirectexit exit characters } | { -encrypt [ALL | NONE] } | -a | -g | -s | 
{ -install [arguments] | -uninstall } }
Ejemplos:
```
dpcproxy –install –encrypt ALL (instala el proxy en Windows)

dpcproxy –f –p 9001

dpcproxy –argchg –d C:/dpccli.log

## **NOTAS**

*Las opciones -install y -uninstall solamente se utilizan en Windows, ya que instalan o desinstalan formalmente el proxy de red como servicio de Windows. Además, las opciones -argchg y -viewarg también se utilizan solamente en Windows (vea la tabla siguiente).* 

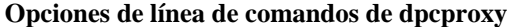

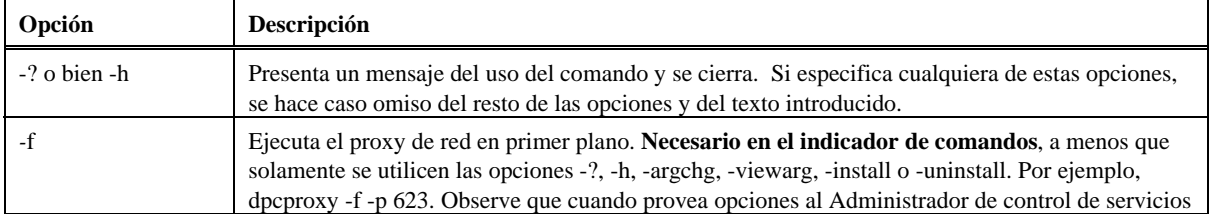

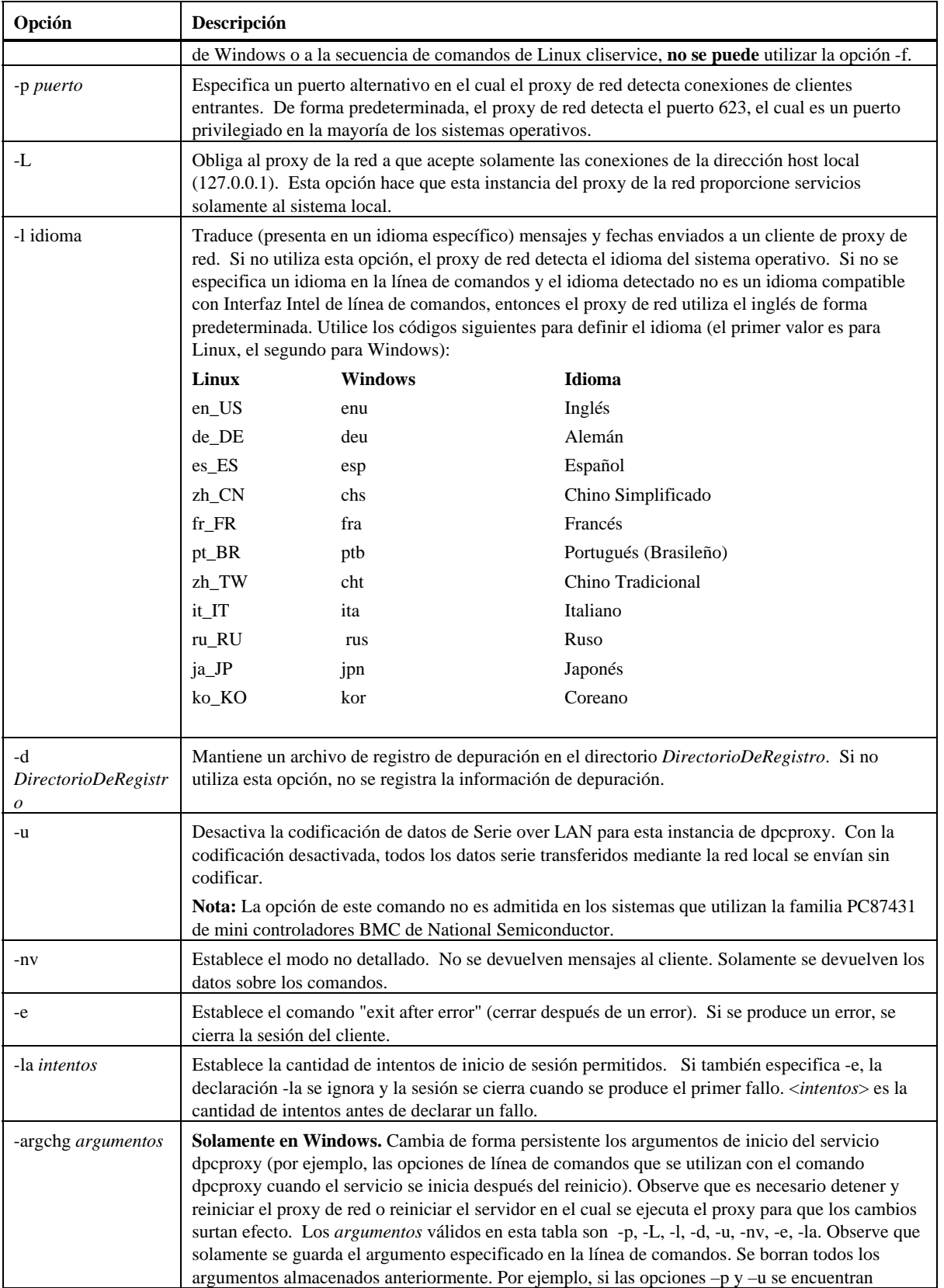

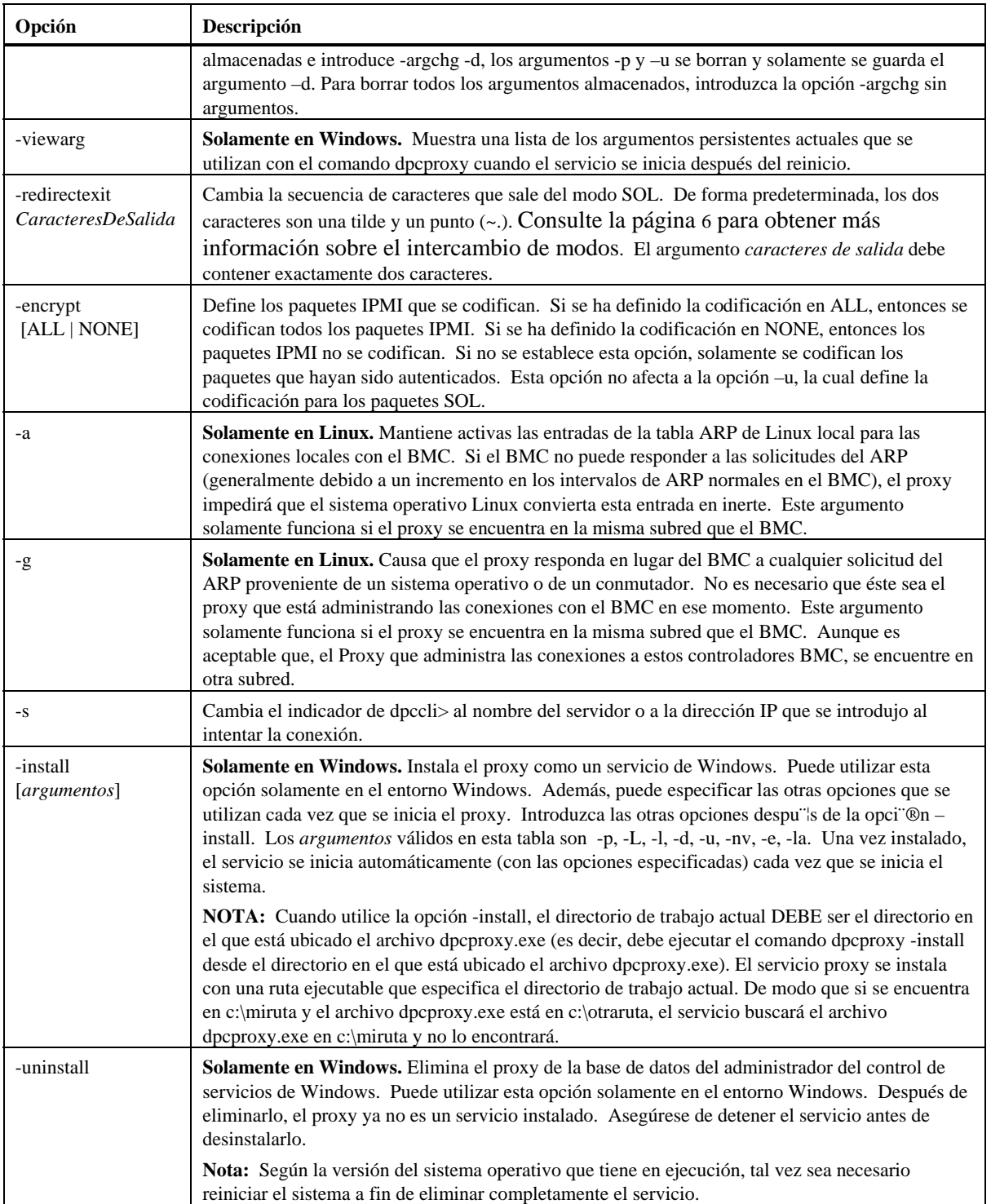